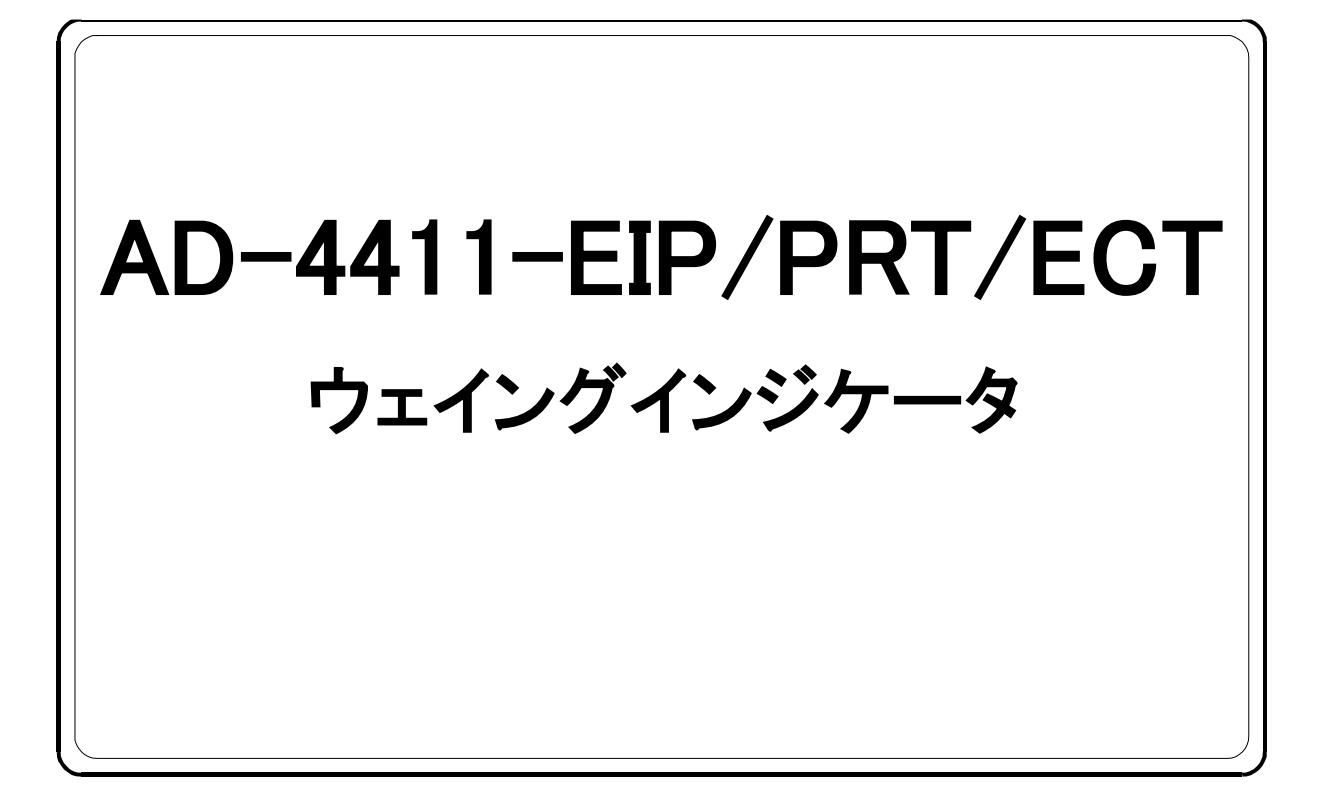

# 取扱説明 書

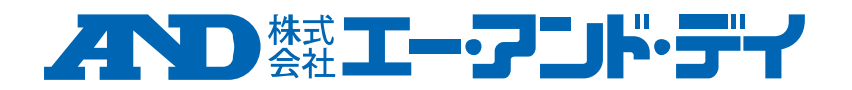

1WMPD4004594B

## 注意事項の表記方法

この表記は、誤った取り扱いをすると、人が死亡または重傷を負う可能性 八警告 が想定される内容を示します。

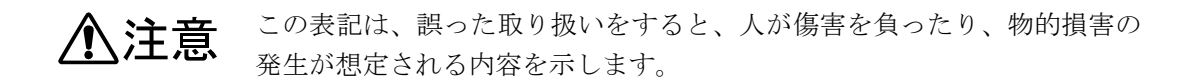

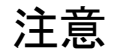

- (1) この取扱説明書の一部または全部を無断転載することは固くお断りします。 株式会社エー・アンド・デイの書面による許可なく、複製・改変・翻訳を行う ことはできません。本書の内容の一部、または全部の無断複製は禁止されて います。
- (2) 本書の内容については将来予告なしに変更することがあります。
- (3) 本書の内容について、ご不審な点や誤り、記載もれなどお気づきの点があり ましたらご連絡ください。
- (4) 株式会社エー・アンド・デイでは、本機の運用を理由とする損失、逸失利益及 び、本製品の欠陥により発生する直接、間接、特別または、必然的な損害につ いて、仮に当該損害が発生する可能性があると告知された場合でも、一切の 責任を負いません。また、第三者からなされる権利の主張に対する責任も負 いません。同時にデータの損失の責任を一切負いません。(3)項にかかわらず いかなる責任も負いかねます。

2022 株式会社 エー・アンド・デイ

# 目次

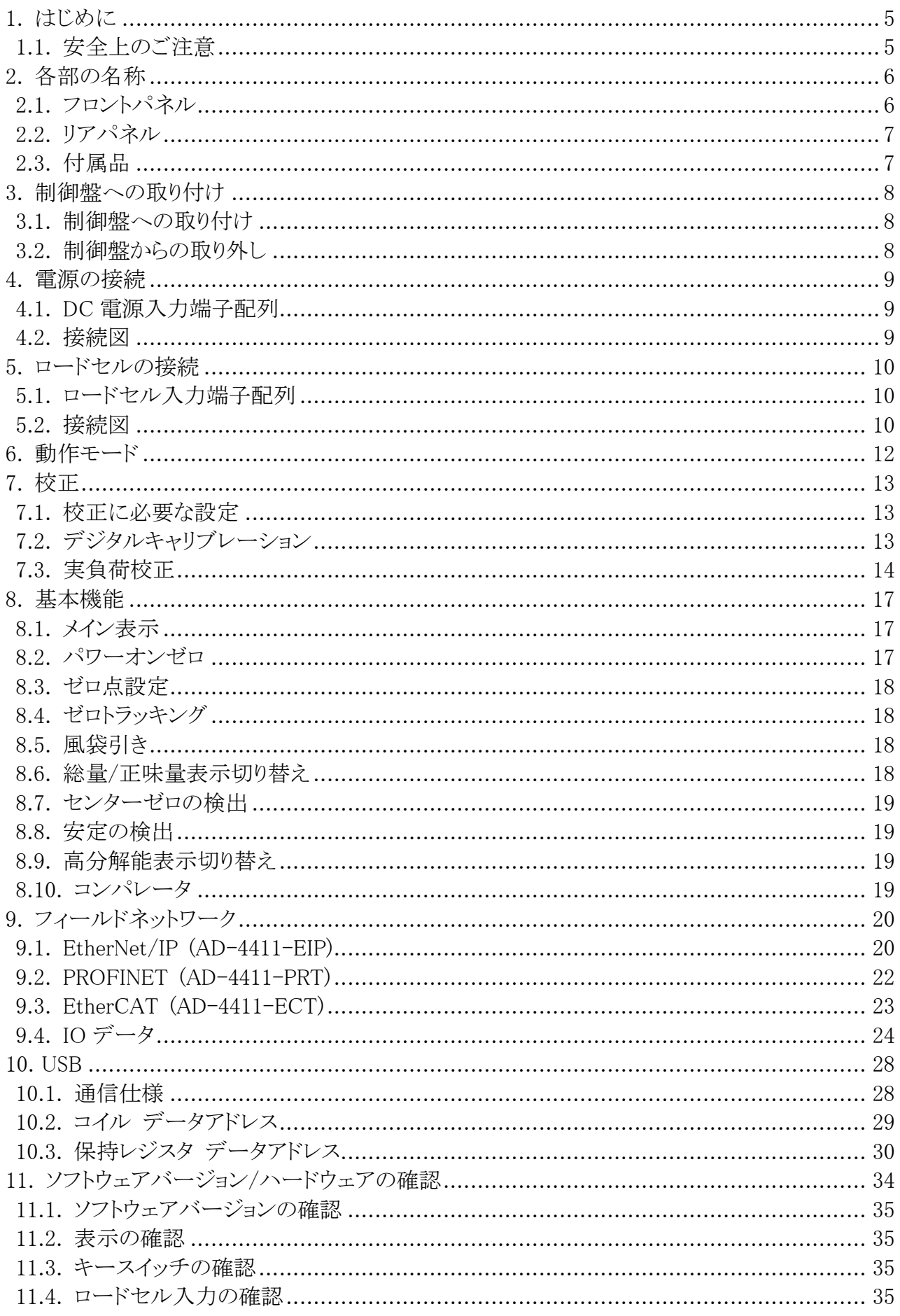

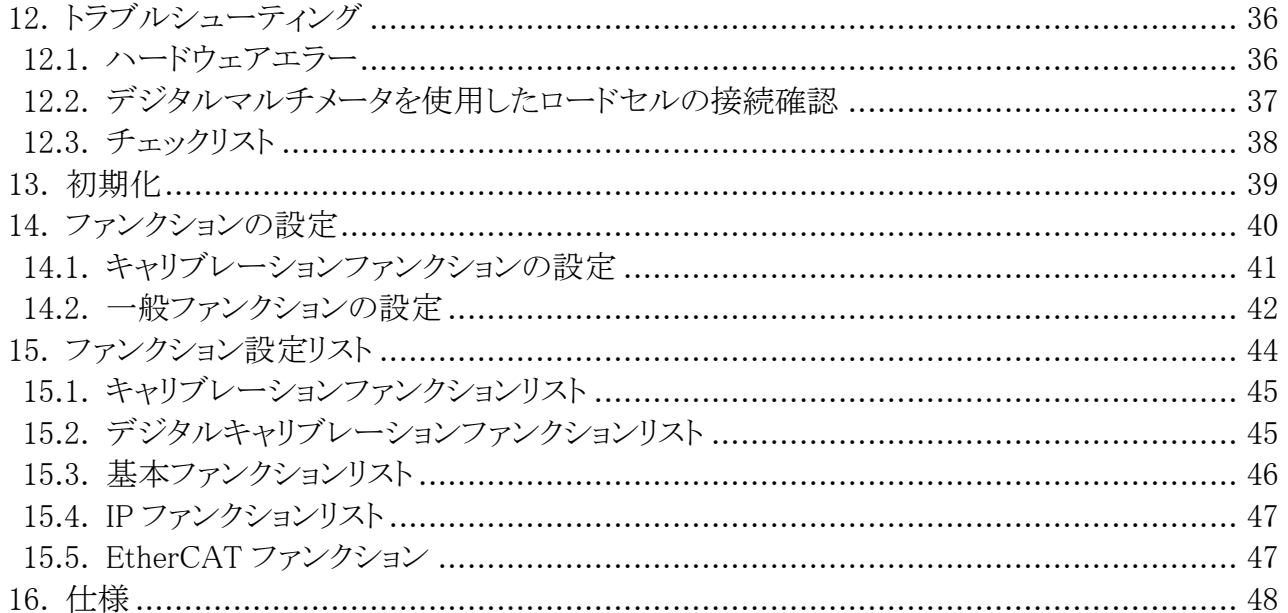

# <span id="page-4-0"></span>1. はじめに

AD-4411 は、ひずみゲージ式ロードセルからの信号を変換し、イーサネットベースのフィールドネットワークに接続で きるウェイングインジケータです。プラントや工場内の産業用制御システムに計量器を接続することで、効率的なシス テムに貢献します。

- 2 つの通信ポートで、スイッチングハブなしで渡り配線可能です。
- 文字高 10mm の 7 セグメント緑色 LED 表示で、表示分解能±999999 です。
- 1200 回/秒の高速 AD 変換、デジタルフィルタで高速/高精度な計量が可能です。
- DIN96x48 のパネルマウントタイプで、前面パネル保護等級は IP65 です。
- USB ポートで PC から簡単に設定の変更が可能です。

#### <span id="page-4-1"></span>1.1. 安全上のご注意

本製品を弊社が指定しない方法で使用される場合、本製品によって提供される保護が損なわれる可能性があります。 本製品をご使用の前に以下の注意事項をよくお読みください。

[設計上の注意事項]

## $\boldsymbol{\hat{\wedge}}$  警告

・外部電源の異常や本製品の故障時でも、システム全体が安全側に働くように本製品の外部で安全回路を設けて ください。

[取り付け上の注意事項]

## 警告

- ・本製品は屋内でご使用ください。また、以下の環境で使用しないでください。
- 温度、湿度が仕様範囲を超える環境
- 腐食性ガス、可燃性ガスがある環境
- 油、薬品、水が本製品にかかる環境
- ただし、本製品を制御盤へ取り付けることにより、盤外部は IP65 に対応します。

・本製品を脱着する場合は、システムで使用している外部供給電源を全相遮断してからおこなってください。

[配線上の注意]

## 警告

- ・配線作業は、必ずシステムで使用している外部供給電源を全相遮断してからおこなってください。
- ・本製品の接地端子は、必ず接地してください。

## ‼ 注意

- ・制御線や通信ケーブルは、動力線と束線したり、近接したりしないでください。
- ・ロードセルケーブルは、高圧電線やインバータの負荷回路などのように高調波を含む回路とは十分に離してくだ さい。
- ・前面パネルが汚れたときは、軽く水を含ませた柔らかい布で拭いてください。ベンジン、シンナー、アルコールなど の有機溶剤を使用しないでください。変形や変色の原因になります。
- ・汚染度 2 以下での使用に適合しています。
- ・高度 0~2000m 以内でご使用ください。
- ・外部接続ポートには、危険電圧より二重/強化絶縁にて分離された回路を接続してください。

# <span id="page-5-0"></span>2. 各部の名称

## <span id="page-5-1"></span>2.1. フロントパネル

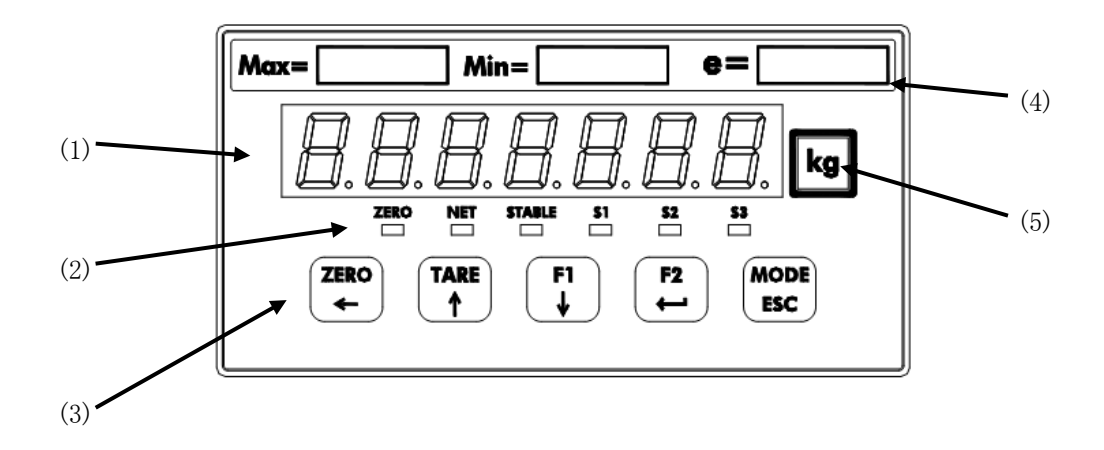

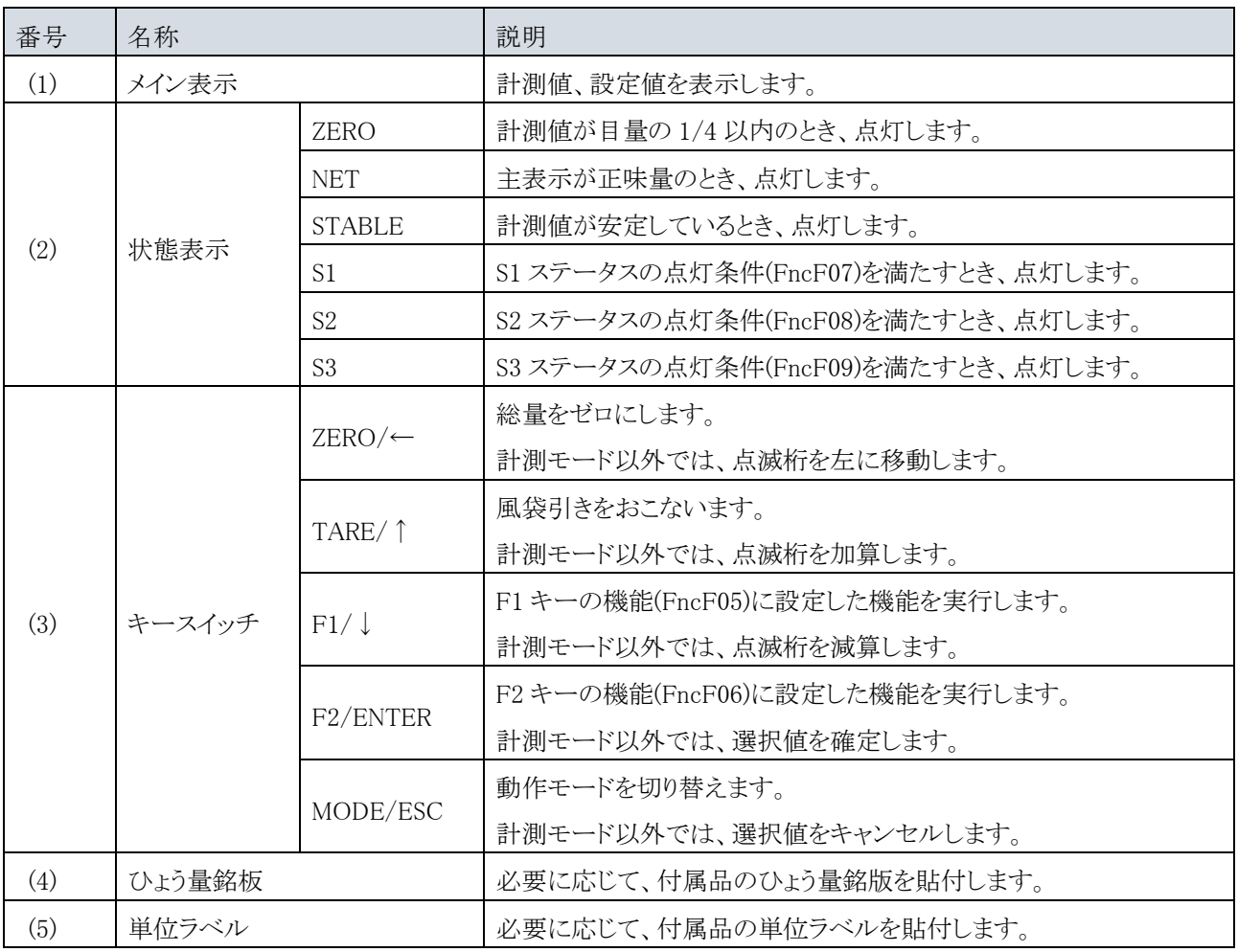

<span id="page-6-0"></span>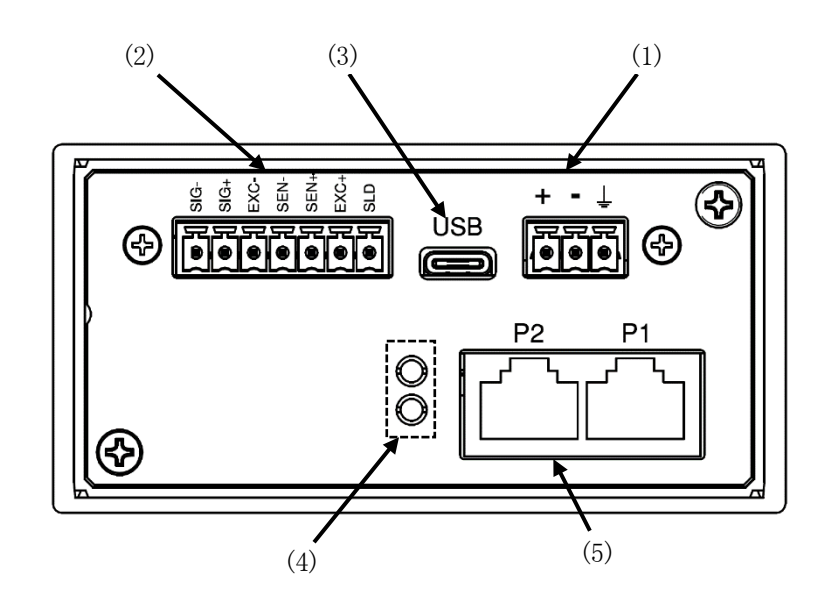

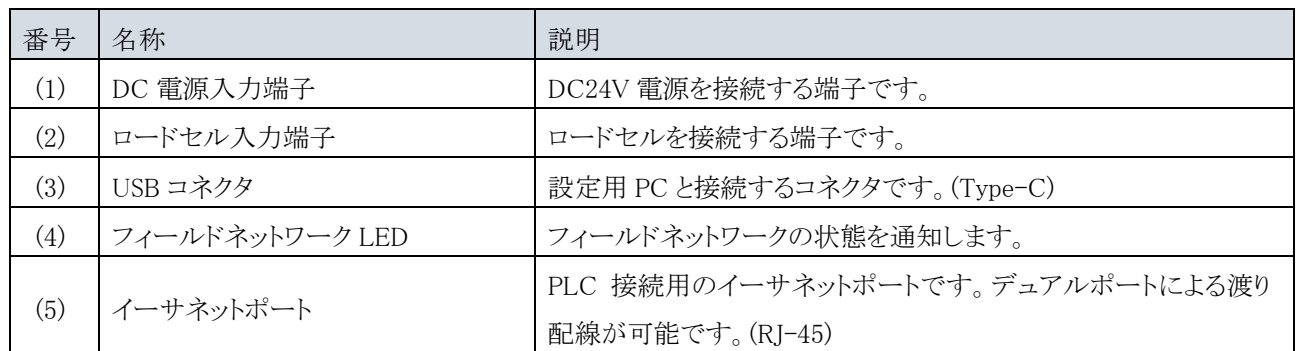

## <span id="page-6-1"></span>2.3. 付属品

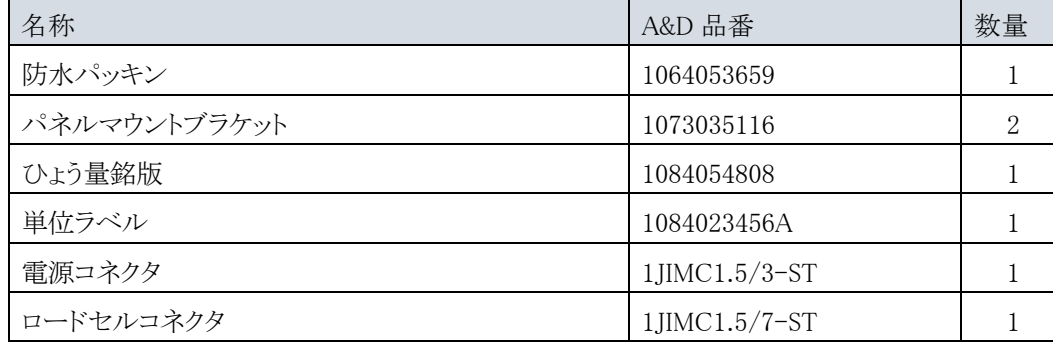

## <span id="page-7-0"></span>3. 制御盤への取り付け

### <span id="page-7-1"></span>3.1. 制御盤への取り付け

制御盤に以下の寸法の穴を開けます。複数の本機を取り付ける場合は、放熱スペースを確保ください。

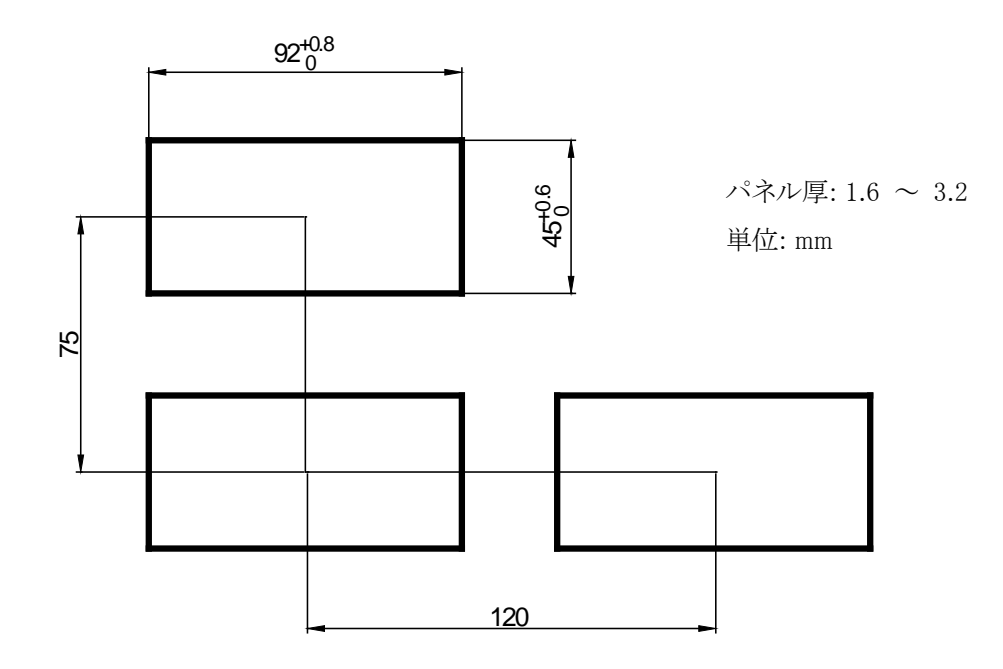

防水パッキンを本体に通し、パネル前面から本体を挿入します。 左右のパネルマウントブラケットをケースの溝にはめ 込み、パネルに突き当たるまで押し込みます。

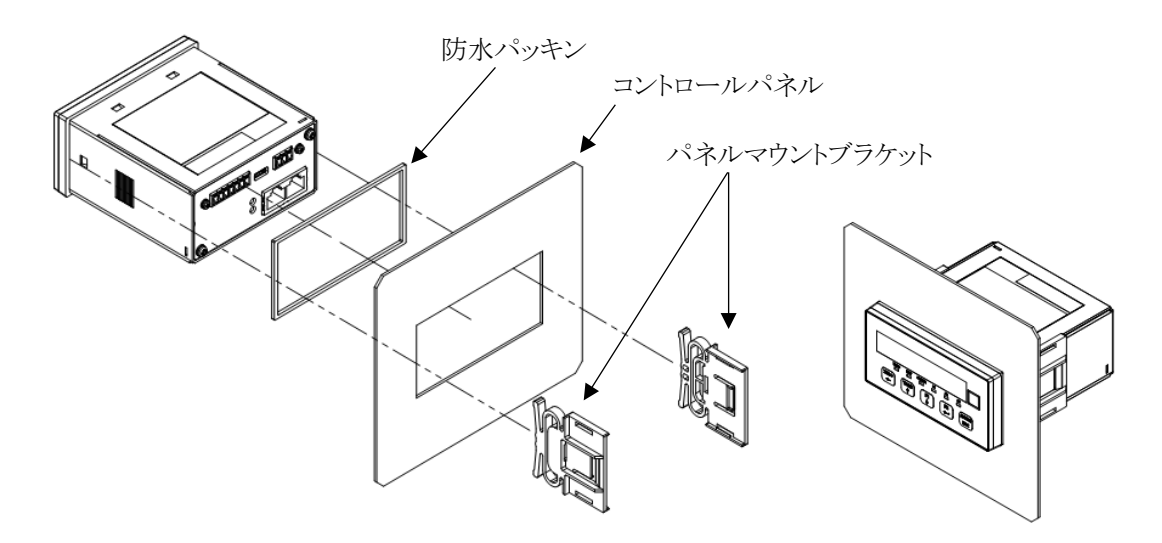

#### <span id="page-7-2"></span>3.2. 制御盤からの取り外し

パネルマウントブラケットの爪をマイナスドライバなどでケースから押し上げながら、ケースの後方へスライドします。

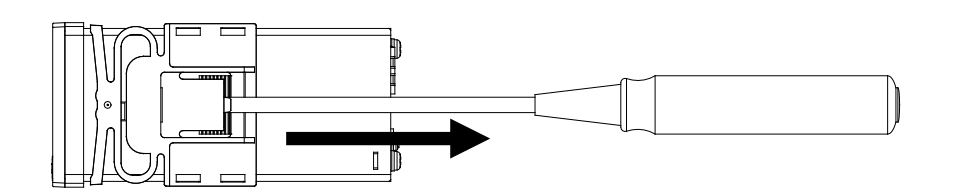

# <span id="page-8-0"></span>4. 電源の接続

## <span id="page-8-1"></span>4.1. DC 電源入力端子配列

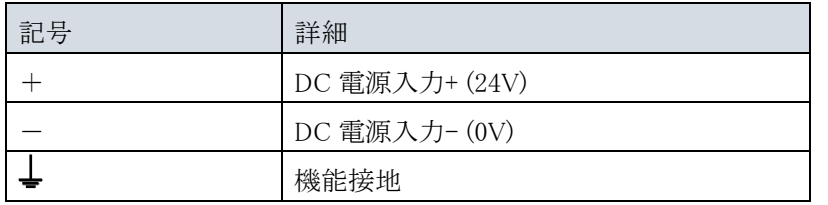

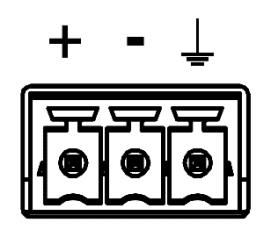

#### 適合電線

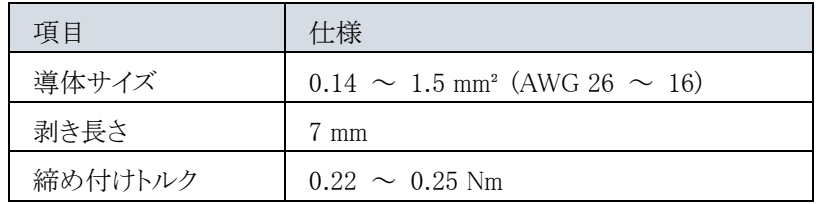

#### <span id="page-8-2"></span>4.2. 接続図

下図のように付属の電源コネクタを取り付け、配線します。

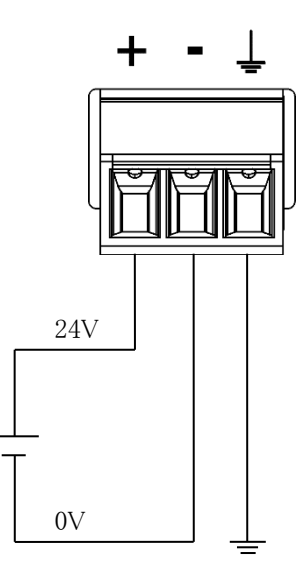

# <span id="page-9-0"></span>5. ロードセルの接続

### <span id="page-9-1"></span>5.1. ロードセル入力端子配列

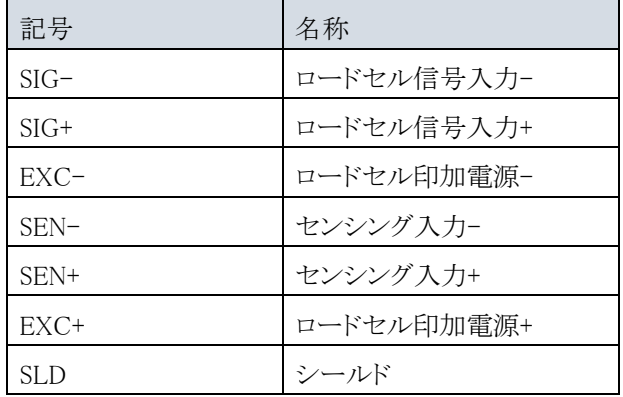

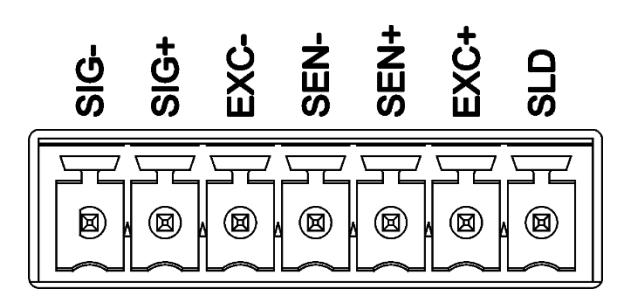

適合電線

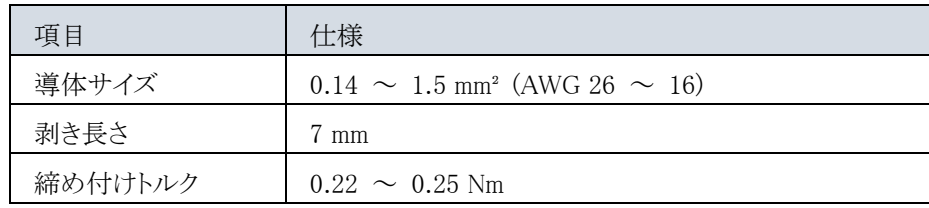

#### <span id="page-9-2"></span>5.2. 接続図

ロードセルとの接続例を下記に示します。

#### 4 線式の接続

ロードセルの接続方式(CALF17)を 0:4 線式(初期値=1:6 線式)にしてください。

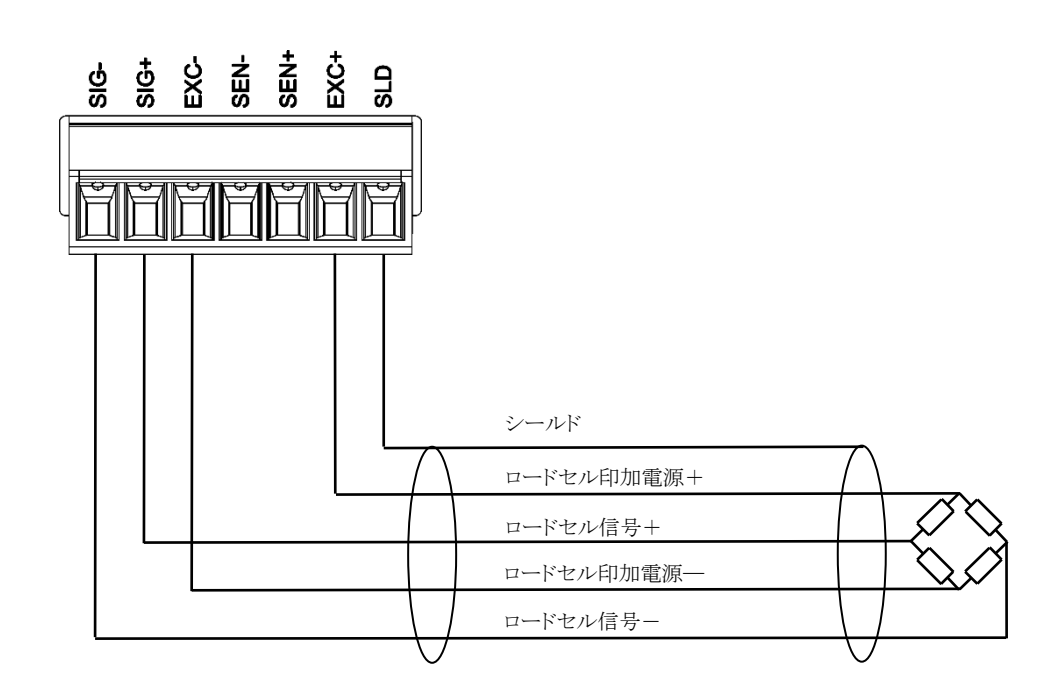

6 線式の接続

ロードセルの接続方式(CALF17)を 1:6 線式(初期値)にしてください。

複数のロードセルを並列接続するときは、和算箱を使用します。4 台のロードセルとの接続は以下のようになります。

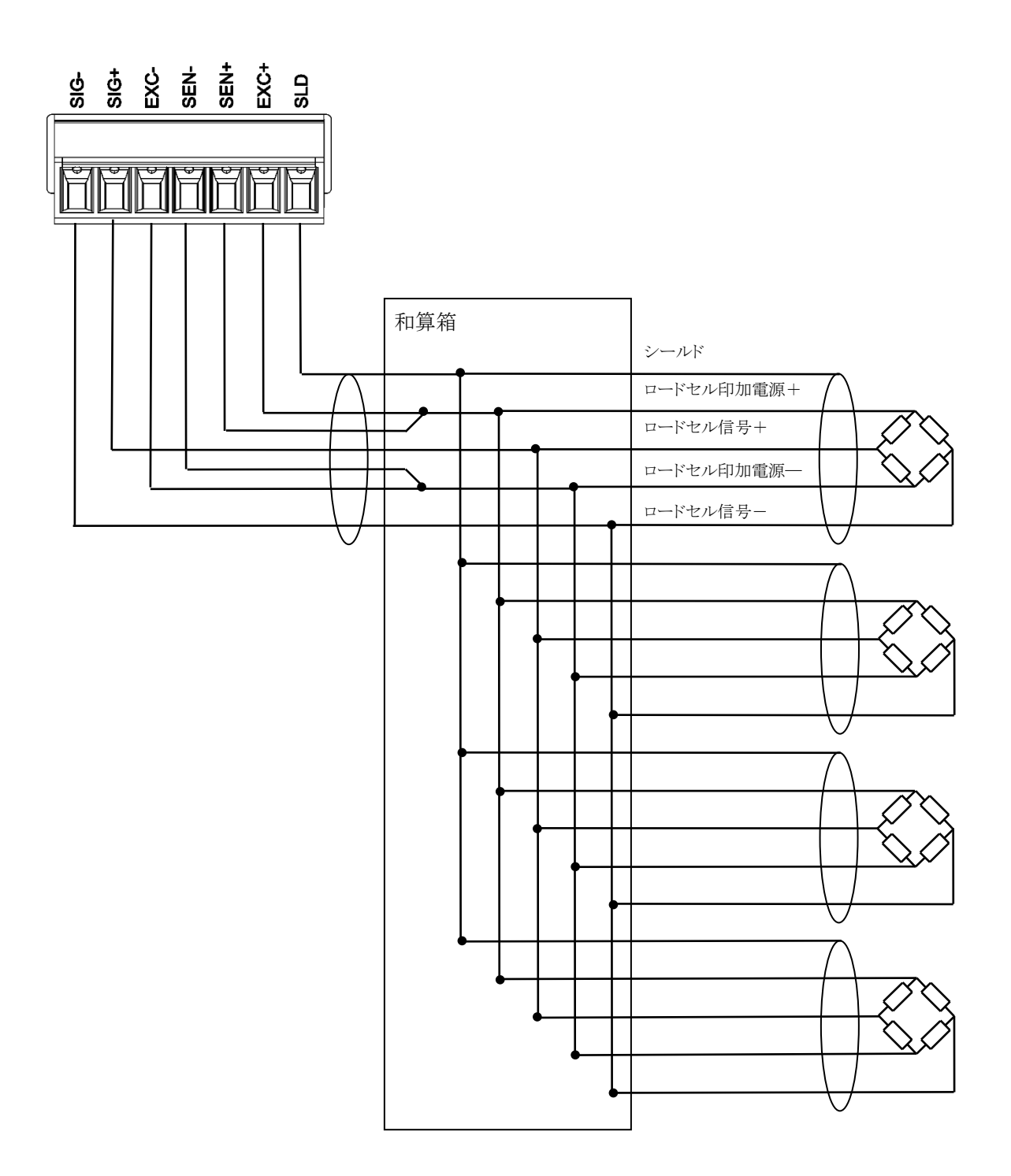

# <span id="page-11-0"></span>6. 動作モード

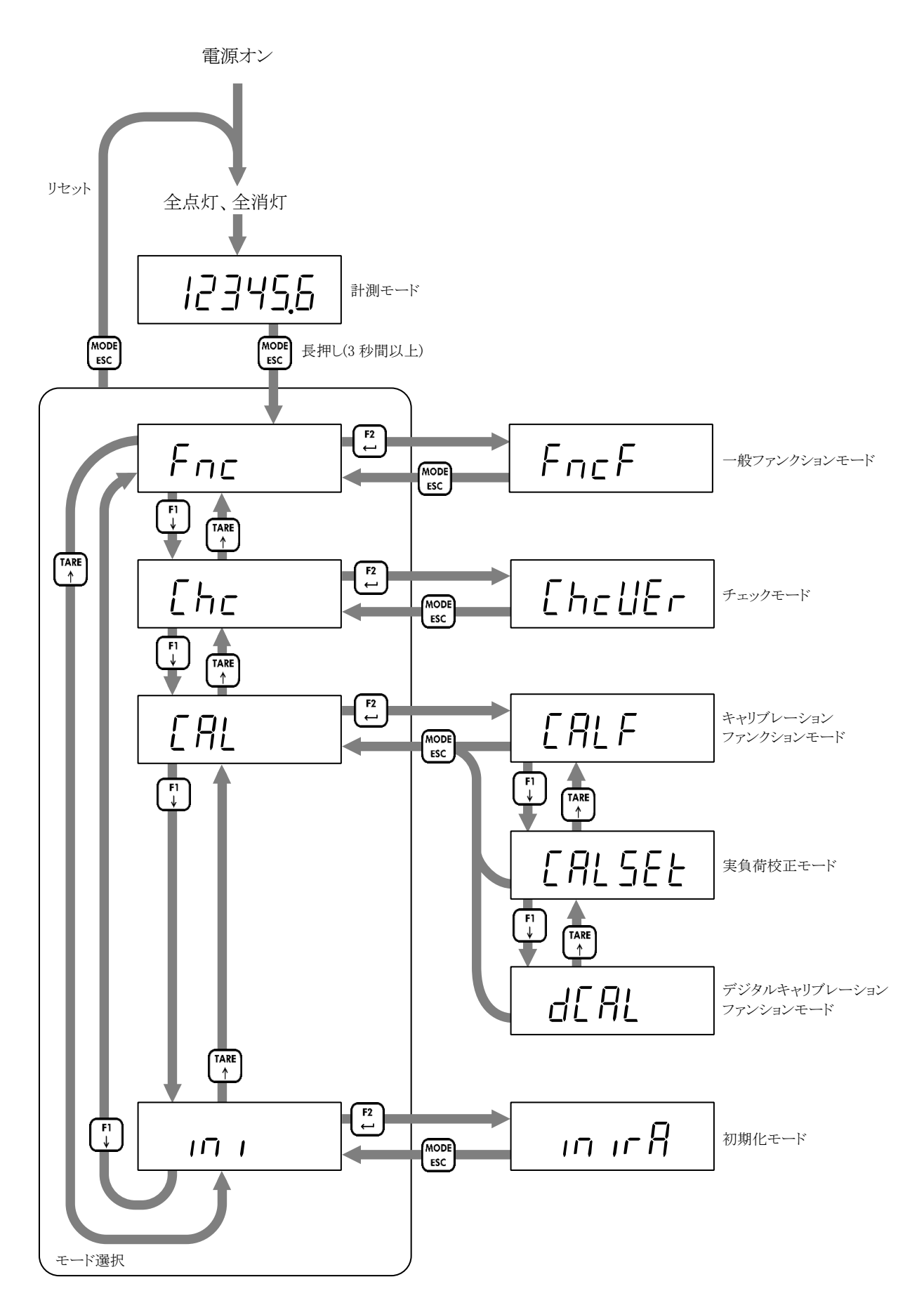

<span id="page-12-0"></span>7. 校正

ロードセルからの信号を正しい負荷値に変換するために、本器を校正してください。

#### <span id="page-12-1"></span>7.1. 校正に必要な設定

校正の前に以下の設定が必要です。

- ・はかりの単位(CALF01)を選択してください。 設定された単位は外部通信でのみ使用されます。メイン表示の単位は単位ラベルを貼付してください。 0:単位なし/ 1:g / 2:kg (初期値) / 3:t
- ・小数点位置(CALF02)を選択してください。
	- 0: 0 (小数点なし)(初期値)
	- 1: 0.0
	- 2: 0.00
	- 3: 0.000
	- 4: 0.0000
	- 5: 0.00000
- ・はかりの最小目盛(目量)(CALF03)を設定してください。 1: 1d(初期値) / 2: 2d / 3: 5d / 4: 10d / 5: 20d / 6: 50d

・はかりの最大計測値(CALF04)を設定してください。(初期値=999999)

### <span id="page-12-2"></span>7.2. デジタルキャリブレーション

実負荷校正が完了するとデジタルキャリブレーションファンクションの設定値が自動で更新されます。 設定値を控えておくことを推奨します。本器を交換する場合、控えておいた設定値を設定することで実負荷校正なし で校正できます。

- ・ゼロ校正時のロードセル入力信号(dCAL01)
- ・スパン校正時のロードセル入力信号-ゼロ校正時のロードセル入力信号(dCAL02)
- ・スパン校正時の分銅値(dCAL03)

#### <span id="page-13-0"></span>7.3. 実負荷校正

["6.](#page-11-0)[動作モード](#page-11-0)"を参照して実負荷校正モードにしたあと、[F2/ENTER]キ ーを押してください。

#### 7.3.1. ゼロ校正

[F2/ENTER]キーを押します。 [F1/↓]キーを押すと、ゼロ校正をスキップしスパン校正に移動します。

現在のロードセル入力信号(mV/V)が表示されます。 STABLE ステータスが点灯していることを確認してください。 [F2/ENTER]キーを押すと、ゼロ校正を実行します。

校正に失敗した場合、「C ErrX」と表示されます。 エラー内容については["7.3.3.](#page-15-0)[実負荷校正時のエラー](#page-15-0)"を参照してください。

校正に成功すると、「PASS」と表示され、ゼロ校正が完了します。 [F2/ENTER]キーを押すと、スパン校正に移動します。 スパン校正を実行しない場合、[MODE/ESC]キーを 4 回押すと計測モード に戻ります。

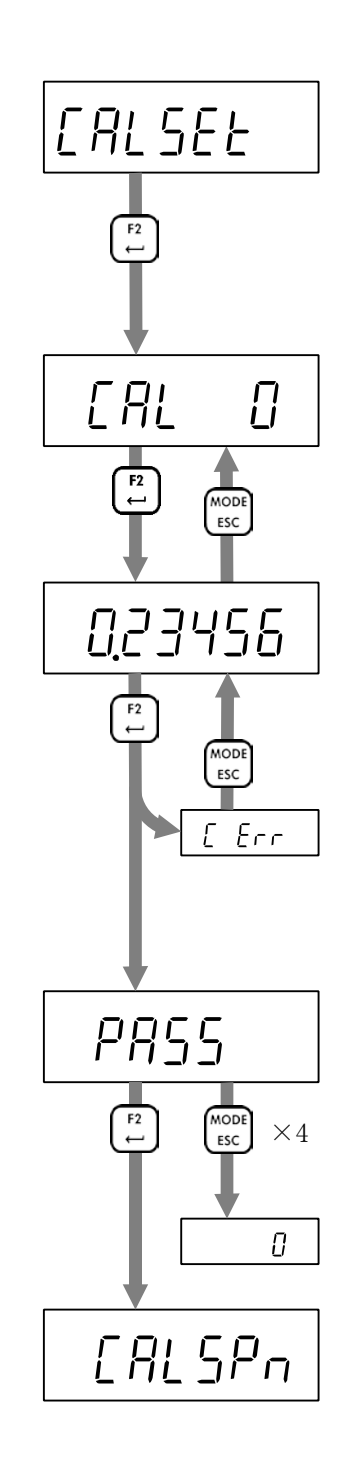

#### 7.3.2. スパン校正

[F2/ENTER]キーを押します。

[F1/↓]キーを押すと、スパン校正をスキップしゼロ校正に移動します。

以下に従いキー操作し、分銅値を設定します。 [ZERO/←]キー: 点滅桁を左に移動します。 [TARE/↑]キー: 点滅桁を加算します。 [F1/↓]キー: 点滅桁を減算します。 [F2/ENTER]キー: 設定値を確定します。

現在のロードセル入力信号(mV/V)が表示されます。

ロードセルに分銅を載せてください。

STABLE ステータスが点灯してから、[F2/ENTER]キーを押すと、スパン校 正を実行します。

校正に失敗した場合、「C ErrX」と表示されます。 エラー内容については["7.3.3.](#page-15-0)[実負荷校正時のエラー](#page-15-0)"を参照してください。

校正に成功すると、「PASS」と表示され、スパン校正が完了します。 [MODE/ESC]キーを 4 回押すと、計測モードに戻ります。 [F2/ENTER]キーを押すと、ゼロ校正に移動します。

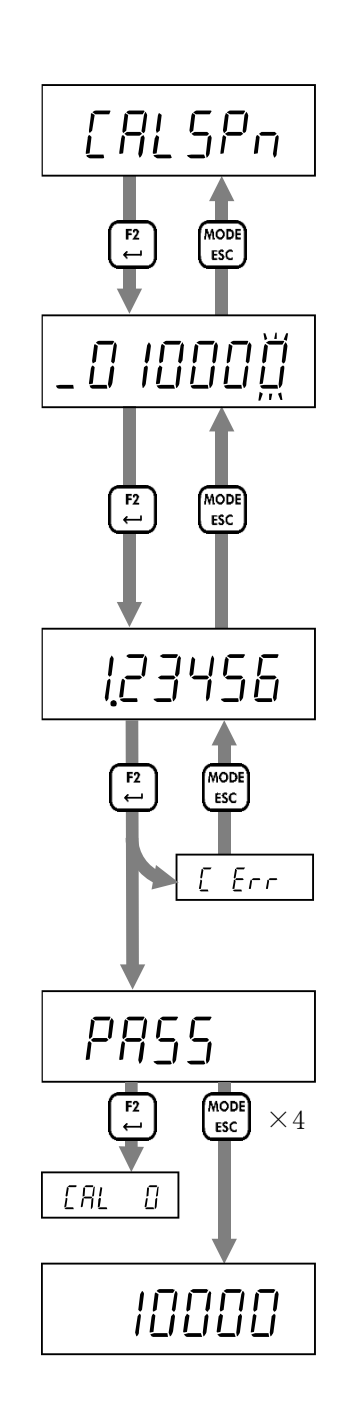

### <span id="page-15-0"></span>7.3.3. 実負荷校正時のエラー

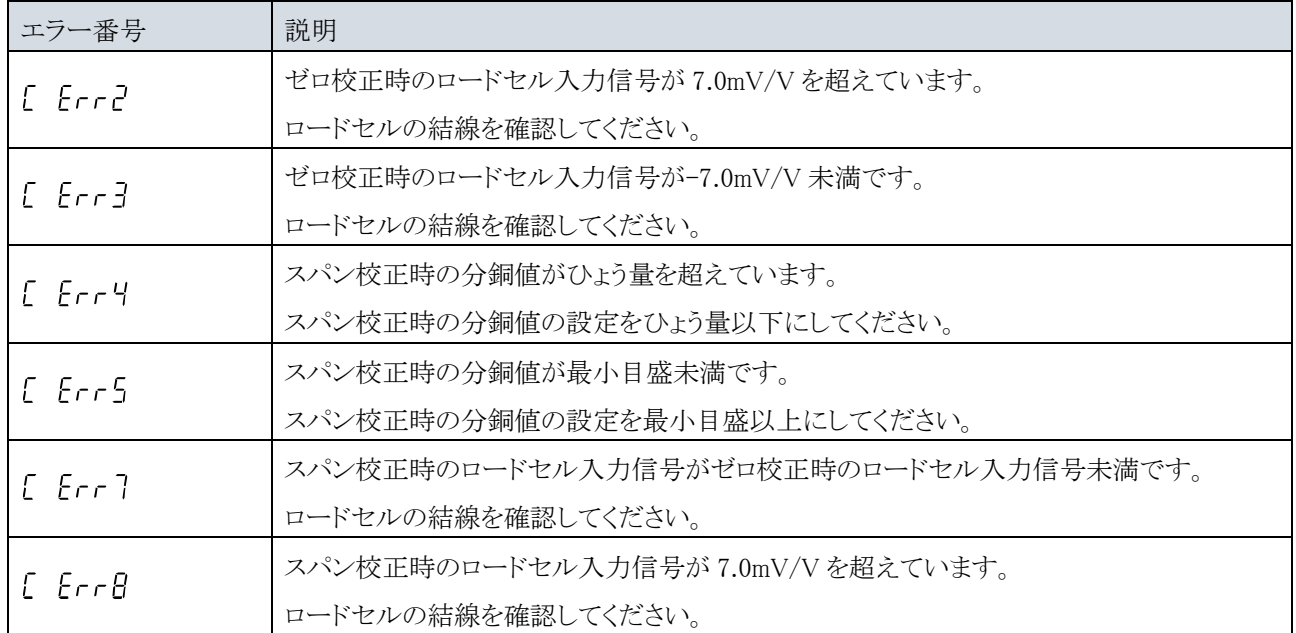

## <span id="page-16-0"></span>8. 基本機能

本器は電源投入のあと、表示チェックのため表示を全点灯・全消灯します。そして計測モード(計測値表示)となり計測 を開始します。

各機能の設定方法は["14.](#page-39-0)[ファンクションの設定](#page-39-0)"を参照してください。

#### <span id="page-16-1"></span>8.1. メイン表示

計測モードのとき、以下の表示をおこないます。

- ・計測値表示
- ・正のオーバーロード 総量がひょう量+8d を超えている。
- ・負のオーバーロード

総量が負のオーバーロードの条件(CALF15)を満たしている。 (初期値 = 0:総量 < - (ひょう量 + 8d))

#### <span id="page-16-2"></span>8.2. パワーオンゼロ

電源投入のあと、計測値がひょう量の±10%以内で安定状態のとき、自動的に総量をゼロにします。 本機能を使用するには、パワーオンゼロ(CALF14)を 1:有効にしてください。(初期値=0:無効) 条件を満たさない場合、条件を満たすまで"------"と表示されます。 [MODE/ESC]キーを押すとパワーオンゼロをスキップし、計測モードに移動します。

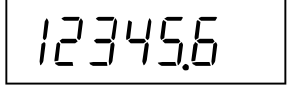

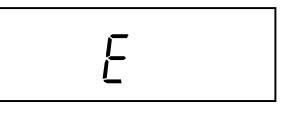

$$
-\epsilon
$$

#### <span id="page-17-0"></span>8.3. ゼロ点設定

ゼロ点設定の実行

総量がゼロ点設定範囲(CALF05)以内のときに、[ZERO]キーを押すか、外部要求によって総量をゼロ点設定量として 保存し、総量をゼロにします。

本機能を使用するには以下の設定が必要です。

・ゼロ点設定範囲(CALF05)を 0 以外にしてください。(初期値=100%)

・不安定時のゼロ点設定(CALF10)を 0:無効 / 1:有効(初期値)から選択してください。

#### ゼロクリア

ゼロクリア機能を割り当てたキーを押すか、外部要求によってゼロ点設定量をクリアします。 本機能を使用するには以下の設定が必要です。

- ・[F1]か[F2]キーの機能(FncF05 / FncF06)を 2:ゼロクリアにしてください。(初期値=0:なし)
- ・ゼロクリア (CALF13)を 1:有効(初期値)にしてください。

#### <span id="page-17-1"></span>8.4. ゼロトラッキング

総量がゼロトラッキング幅以内の状態でゼロトラッキング時間を経過した場合に、自動的にゼロ点設定が実行されま す。

本機能を使用するには以下の設定が必要です。

- ・ゼロトラッキング時間(CALF06)を 0.0s(初期値)以外にしてください。
- ・ゼロトラッキング幅(CALF07)を 0:無効(初期値)以外にしてください。

#### <span id="page-17-2"></span>8.5. 風袋引き

風袋引きの実行

[TARE]キーを押すか、外部要求によって総量を風袋量として保持し、正味量をゼロにします。 本機能を使用するには以下の設定が必要です。

・不安定状態のときの風袋引き(CALF11)を 0:無効 / 1:有効(初期値)から選択してください。

・総量が負のときの風袋引き(CALF12)を 0:無効 / 1:有効(初期値)から選択してください。

風袋クリア

風袋クリア機能を割り当てたキーを押すか、外部要求によって風袋量をクリアします。 本機能を使用するには以下の設定が必要です。

・[F1]か[F2]キーの機能(FncF05 / FncF06)を 1:風袋クリアにしてください。(初期値=0:なし)

#### <span id="page-17-3"></span>8.6. 総量/正味量表示切り替え

総量/正味量表示切り替え機能を割り当てたキーを押すか、外部要求によって総量表示と正味量表示を切り替えま す。正味量表示のとき NET ステータスが点灯します。

総量/正味量表示切り替えを使用するには以下の設定が必要です。

・ [F1]か[F2]キーの機能(FncF05 / FncF06)を 3:総量/正味量表示切り替えにしてください。(初期値=0:なし)

#### <span id="page-18-0"></span>8.7. センターゼロの検出

表示値が目量の 1/4 以内のとき、センターゼロを検出し ZERO ステータスが点灯します。

#### <span id="page-18-1"></span>8.8. 安定の検出

計測値が安定検出幅以内の状態で安定検出時間を経過した場合に、安定を検出し STABLE ステータスが点灯しま す。

本機能を使用するには以下の設定が必要です。

- ・安定検出時間(CALF08)を 0.0s 以外にしてください。(初期値=1.0s)
- ・安定検出幅(CALF09)を 0 以外にしてください。(初期値=2d)

#### <span id="page-18-2"></span>8.9. 高分解能表示切り替え

高分解能表示切り替えを割り当てたキーを押すと、分解能を 10 倍に拡大した高分解能表示と通常の計測値表示を 切り替えます。

本機能を使用するには以下の設定が必要です。

・[F1]か[F2]キーの機能(FncF05 / FncF06)を 4:高分解能表示切り替えにしてください。(初期値=0:なし)

#### <span id="page-18-3"></span>8.10. コンパレータ

比較値と計測値を比較し、以下の条件を満たすとき、Hi、OK、Lo を検出します。

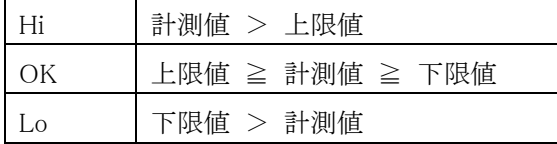

本機能を使用するには以下の設定が必要です。

- ・上限値(FncF11)。(初期値=10)
- ・下限値(FncF12)。(初期値=-10)
- ・上限/下限検出の比較対象(FncF13)を 1:総量(初期値) / 2:正味量から選択してください。

# <span id="page-19-0"></span>9. フィールドネットワーク

<span id="page-19-1"></span>9.1. EtherNet/IP (AD-4411-EIP)

### 9.1.1. 各部の名称

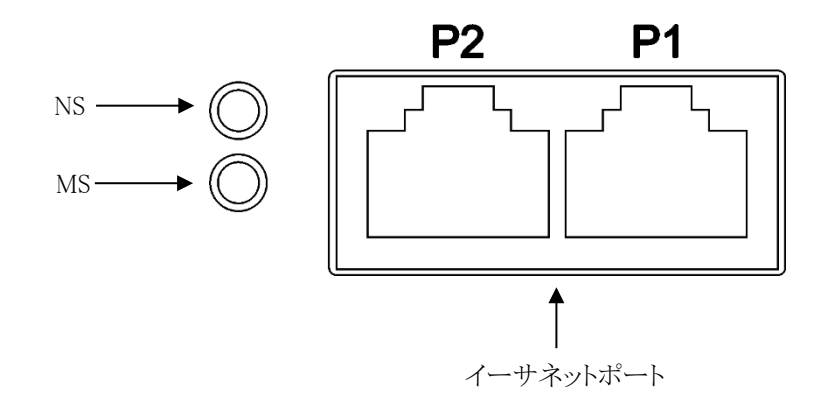

### 9.1.2. フィールドネットワーク LED の動作仕様

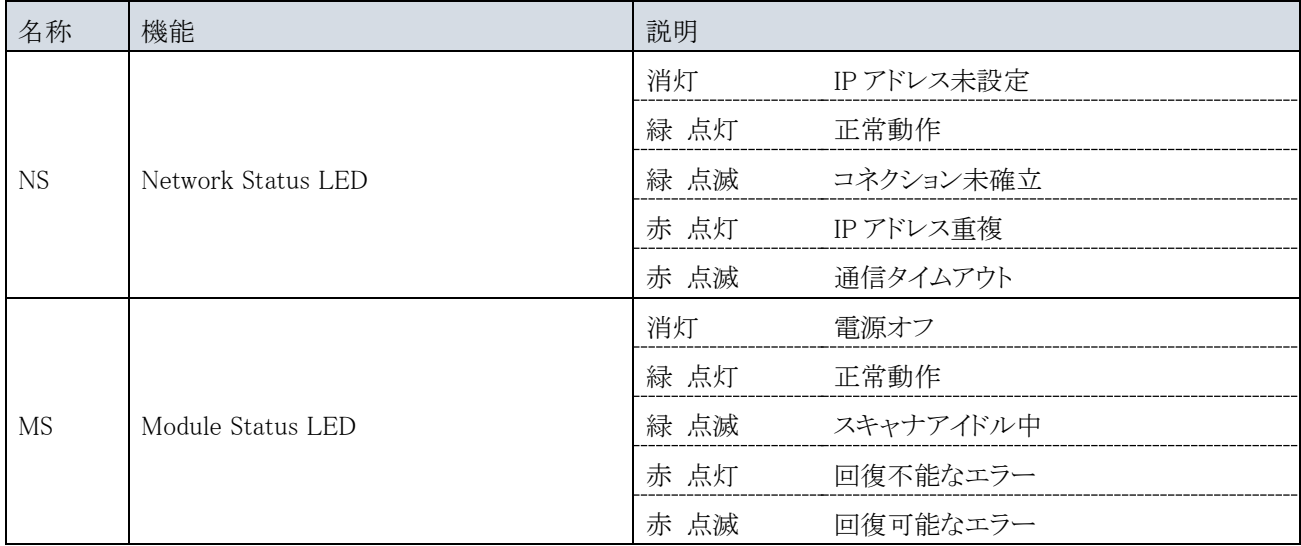

#### 9.1.3. 通信仕様

以下の通信仕様に従い、通信がおこなわれます。ただし、計測モード以外の場合は通信不可となっております。

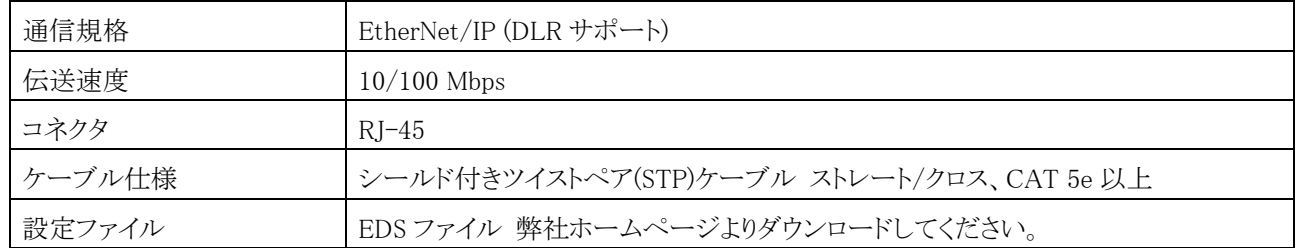

#### 9.1.4. 通信設定

IP アドレス、サブネットマスク、デフォルトゲートウェイはネットワーク管理者に相談の上、IP ファンクションにて設定して ください。DHCP には、対応していません。

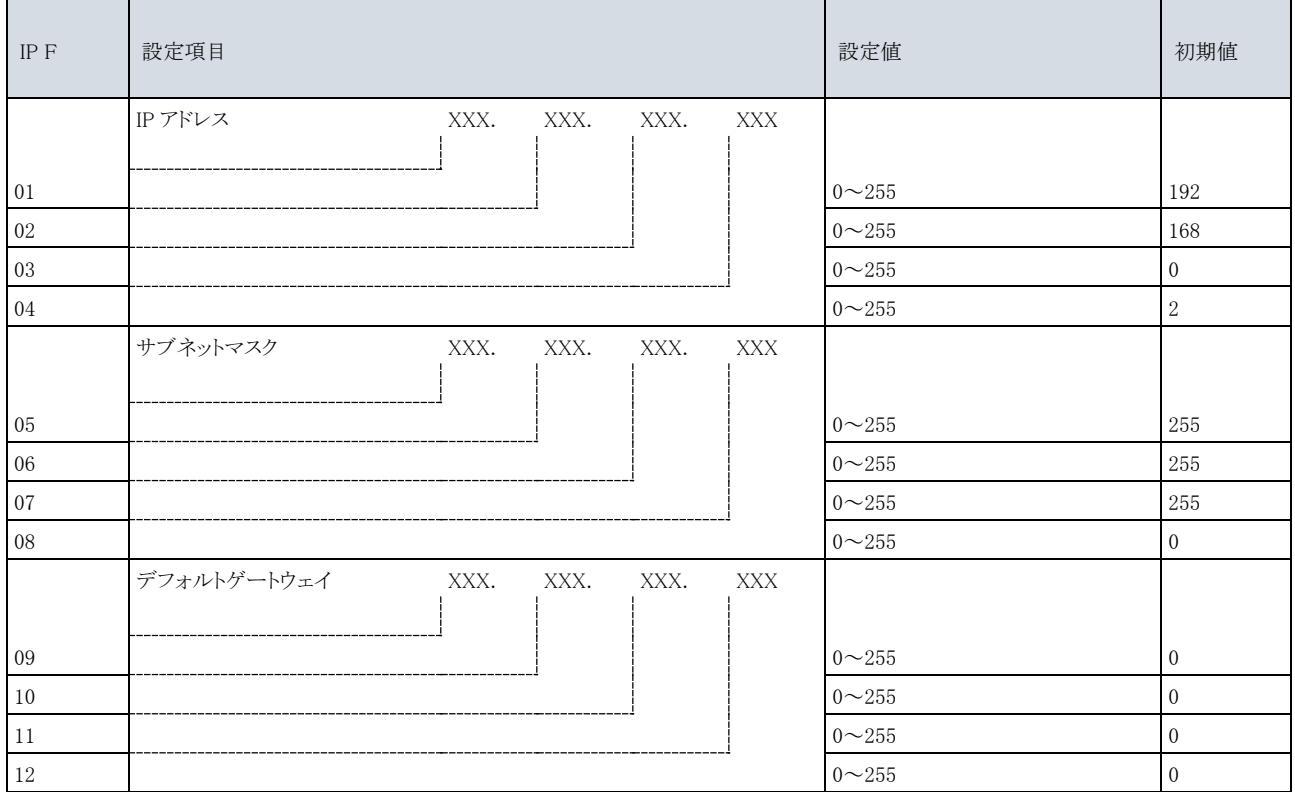

<span id="page-21-0"></span>9.2.1. 各部の名称

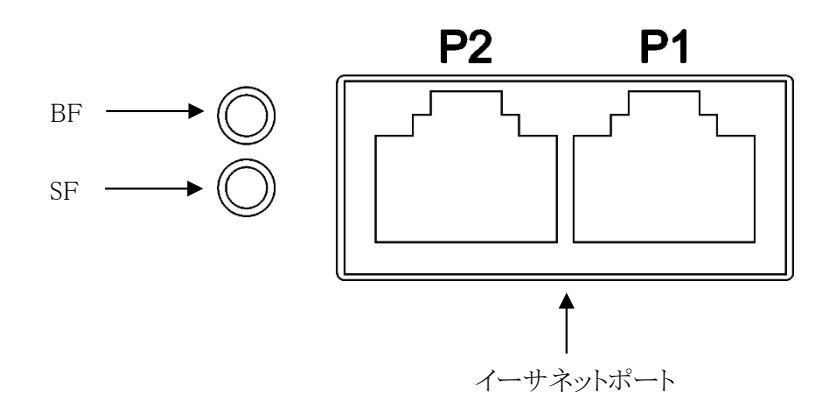

### 9.2.2. フィールドネットワーク LED の動作仕様

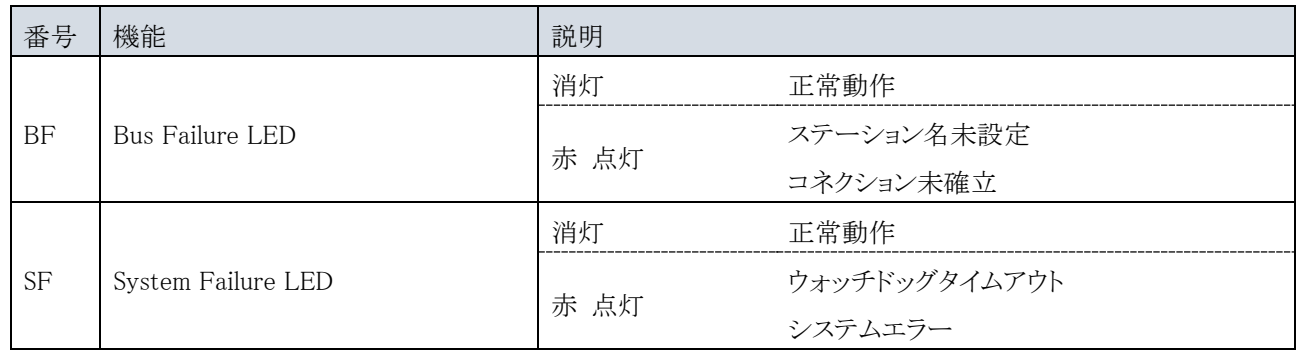

#### 9.2.3. 通信仕様

以下の通信仕様に従い、通信がおこなわれます。ただし、計測モード以外の場合は通信不可となっております。

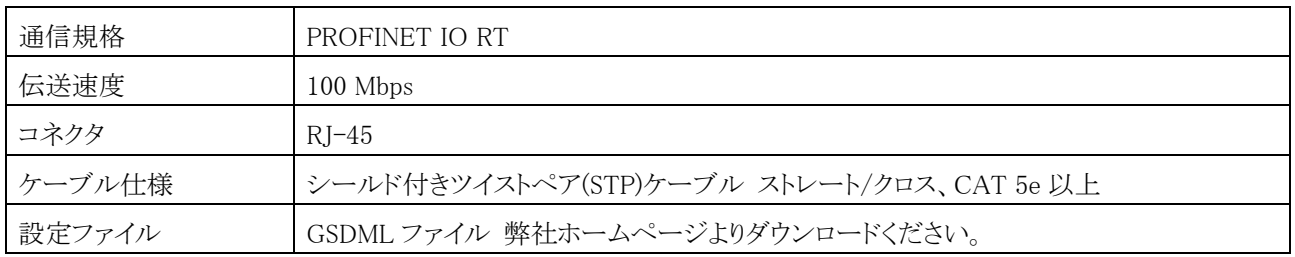

#### 9.2.4. 通信設定

ステーション名、IP アドレスは、PLC の設定ツールにより設定してください。

<span id="page-22-0"></span>9.3. EtherCAT (AD-4411-ECT)

### 9.3.1. 各部の名称

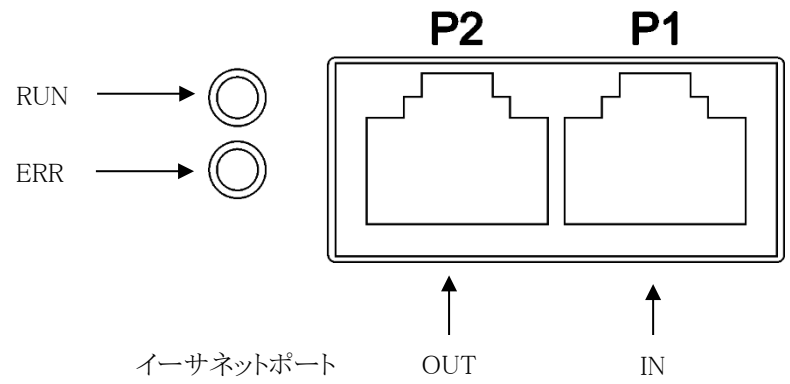

### 9.3.2. フィールドネットワーク LED の動作仕様

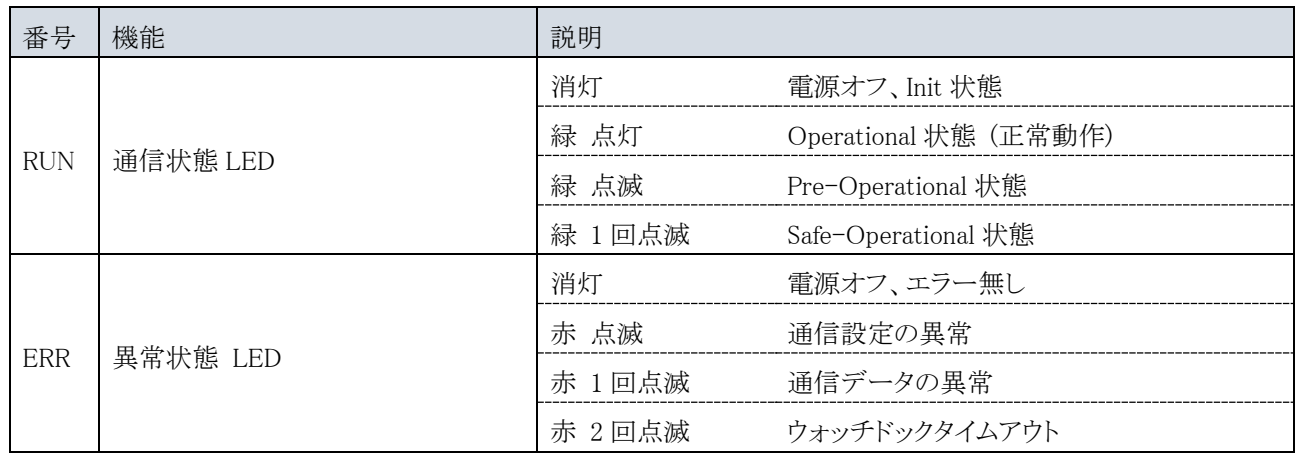

#### 9.3.3. 通信仕様

以下の通信仕様に従い、通信がおこなわれます。ただし、計測モード以外の場合は通信不可となっております。

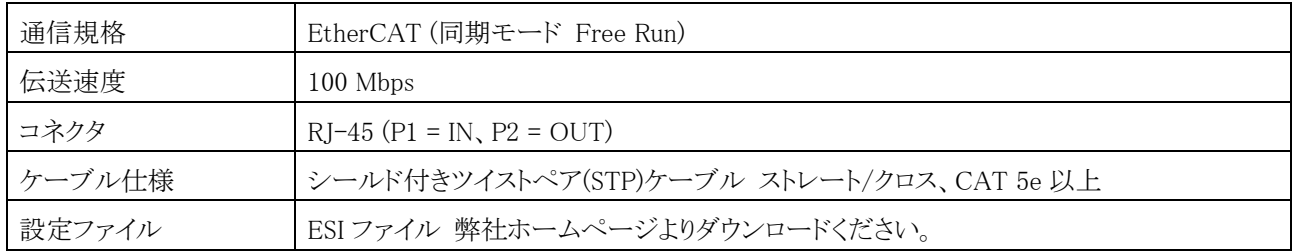

#### 9.3.4. 通信設定

Explicit Device ID を使用する場合は、Ect ファンクションにて設定してください。 0: 使用しない(初期値)の場合、PLC の設定が有効になります。

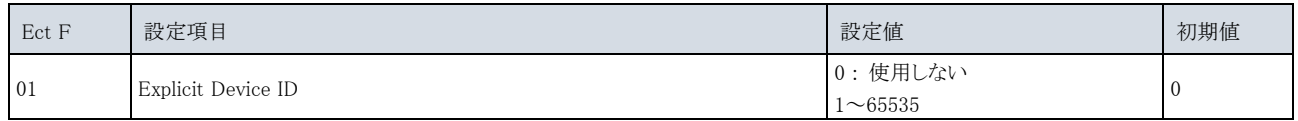

### <span id="page-23-0"></span>9.4. サイクリックデータレイアウト

AD-4411 と PLC 間はフィールドネットワークの接続が確立すると、サイクリックデータによって定期的にデータを交信 します。サイクリックデータは、PLC から AD-4411 へデータを送信するための Write data エリアと本器から PLC へデ ータを送信するための Read data から構成されます。

サイクリックデータの転送内容は、EtherNet/IP、PROFINET、EtherCAT 共通です。

#### 9.4.1. データレイアウト

Write data (PLC  $\rightarrow$  AD-4411)

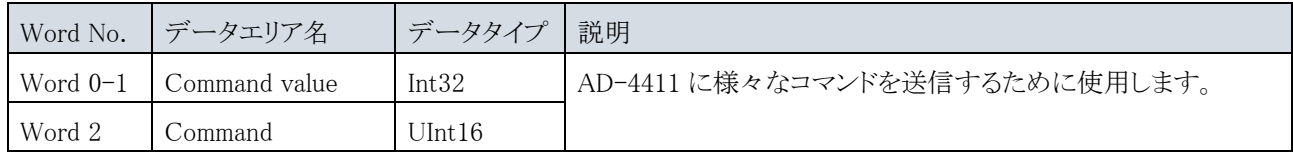

#### Read data (AD-4411 -> PLC)

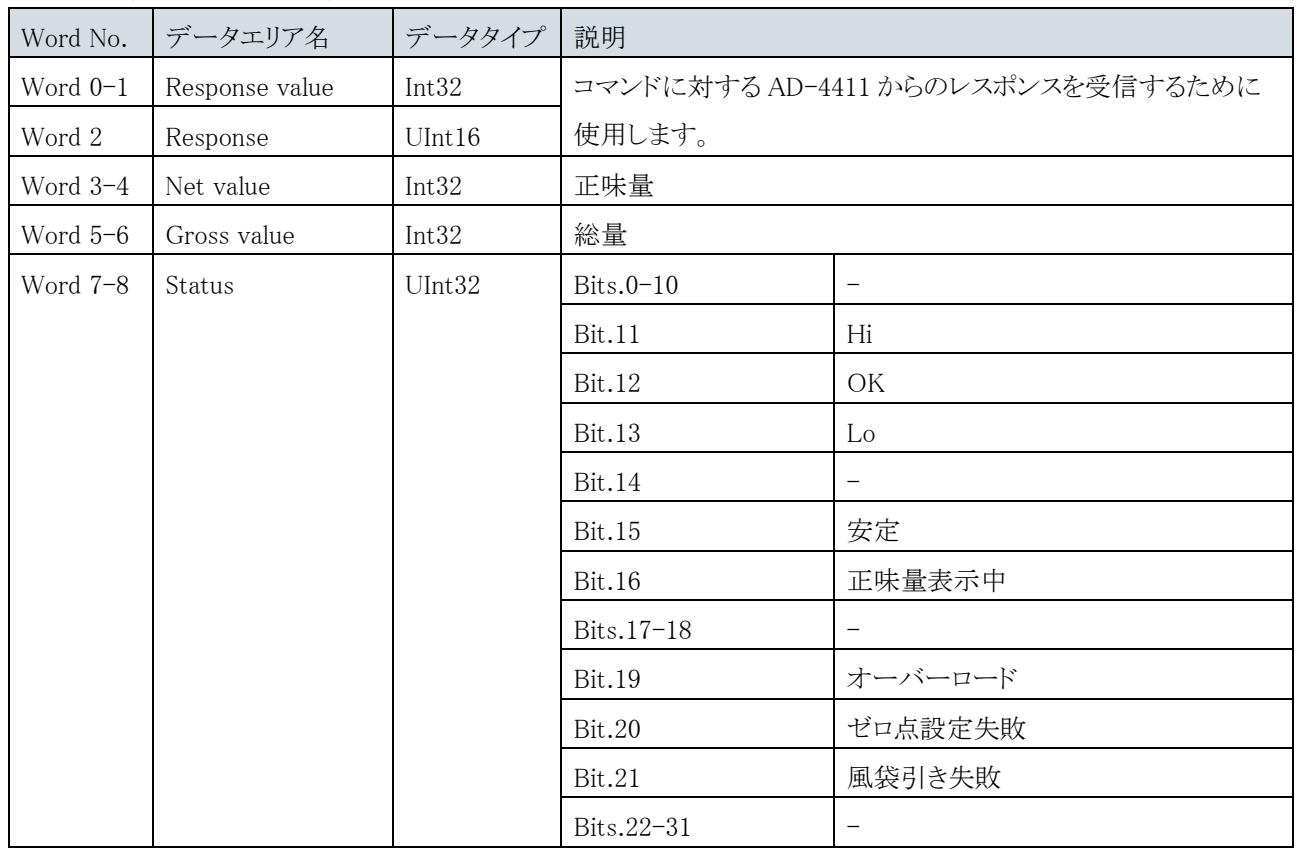

条件を満たす間、ステータスビットは"1"になります。

#### <span id="page-24-0"></span>9.4.2. コマンドとレスポンス

"Command"、 "Command value"、"Response" 、 "Response value" エリアを使用し、機能の実行、設定値の読み出 し、書き込みができます。コマンドは種類によって手順が異なります。

#### 9.4.2.1. 機能の実行コマンド

以下が実行可能な機能です。

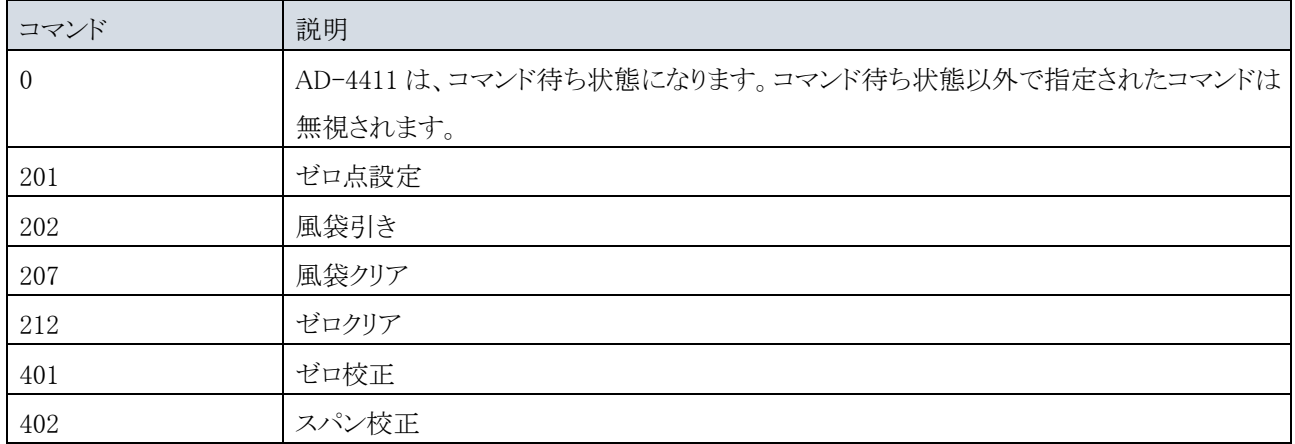

風袋引きなどの機能を実行するためには、以下の手順をおこなってください。

- 1. PLC 側で"Command"エリアにコマンド"0"を指定してください。
- 2. AD-4411 はコマンド"0"を受け入れると、"Response"エリアに"0"をエコーバックし、コマンド待ち状態になります。
- 3. PLC 側で"Command"エリアに有効なコマンド(例 202:風袋引き)を指定してください。
- 4. AD-4411 がコマンドを実行し成功すると、"Response"エリアにコマンド(例 202:風袋引き)をエコーバックします。 失敗すると、"Response"エリアを 65535:エラーに更新します。

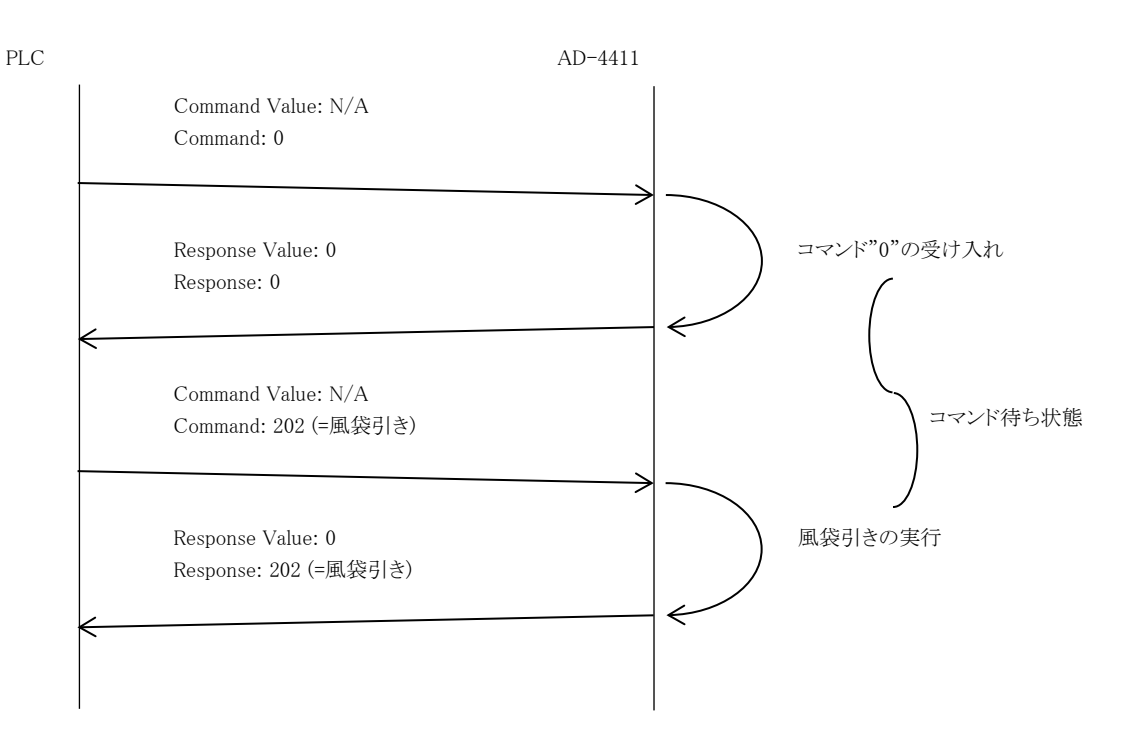

#### 9.4.2.2. 読み出しコマンド

設定値の読み出しコマンドは、["15.](#page-43-0)[ファンクション設定リスト](#page-43-0)"を参照してください。 計測値の読み出しコマンドは、以下になります。

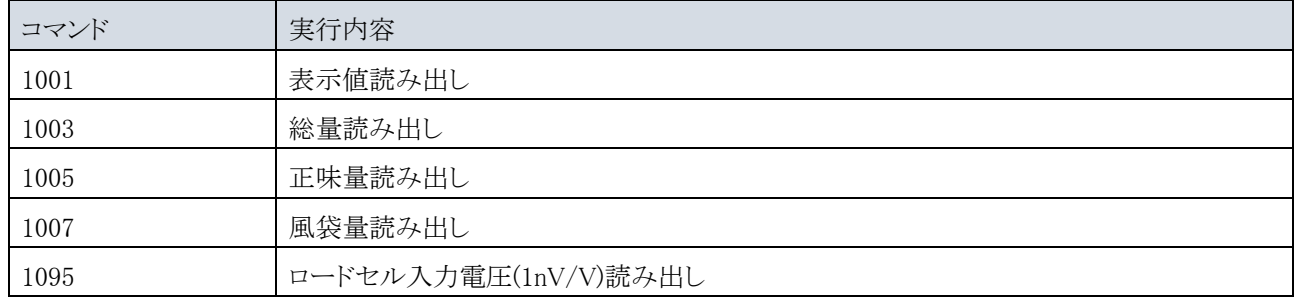

読み出された設定値/計測値は、小数点位置を無視した形式となります。 例えば、表示値が"123.4"の場合、表示値を読み出すと"1234"となります。

設定値を読み出すためには、以下の手順をおこなってください。

- 1. PLC 側で"Command"エリアにコマンド"0"を指定してください。
- 2. AD-4411 がコマンド"0"を受け入れると、"Response"エリアに"0"をエコーバックし、PLC からのコマンド待ち状態 になります。
- 3. PLC 側で"Command"エリアに有効な読み出しコマンドを指定してください。
- 4. AD-4411 が読み出しに成功すると、"Response"エリアにコマンドをエコーバックし、"Response Value"エリアを要求 された設定値に更新します。失敗した場合、"Response" エリアが 65535: エラーに更新されます。

以下に FncF10 を読み出し、設定値"35"が読み出されるときの例を示します。

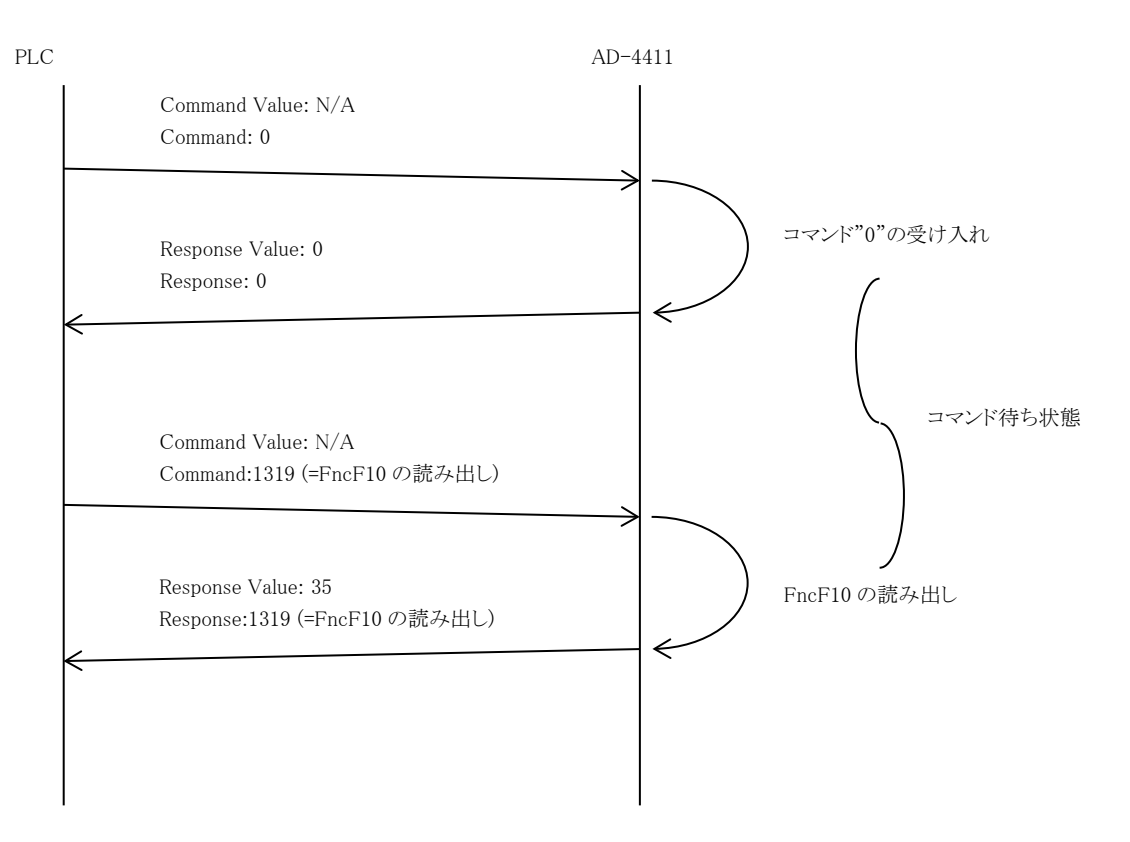

#### 9.4.2.3. 書き込みコマンド

設定値の書き込みコマンドは、["15.](#page-43-0)[ファンクション設定リスト](#page-43-0)"を参照してください。 書き込む設定値は、小数点位置を無視した形式となります。 例えば、"1.2"を書き込む場合、"12"となります。

設定値を書き込むためには、以下の手順をおこなってください。

- 1. PLC で"Command"エリアにコマンド"0"を指定してください。
- 2. AD-4411 がコマンド"0"を受け入れると、"Response"エリアに"0"をエコーバックし、PLC からのコマンド待ち状態 になります。
- 3. PLC で"Command value"エリアに設定値を指定してください。
- 4. PLC で"Command"エリアに有効な書き込みコマンドを指定してください。
- 5. AD-4411 がデータの書き込みに成功すると、"Response"エリアにコマンドを、"Response Value"エリアに書き込み データをエコーバックします。失敗した場合、"Response"エリアが 65535: エラーに更新されます。

以下に FncF10 に設定値"35"を書き込むときの例を示します。

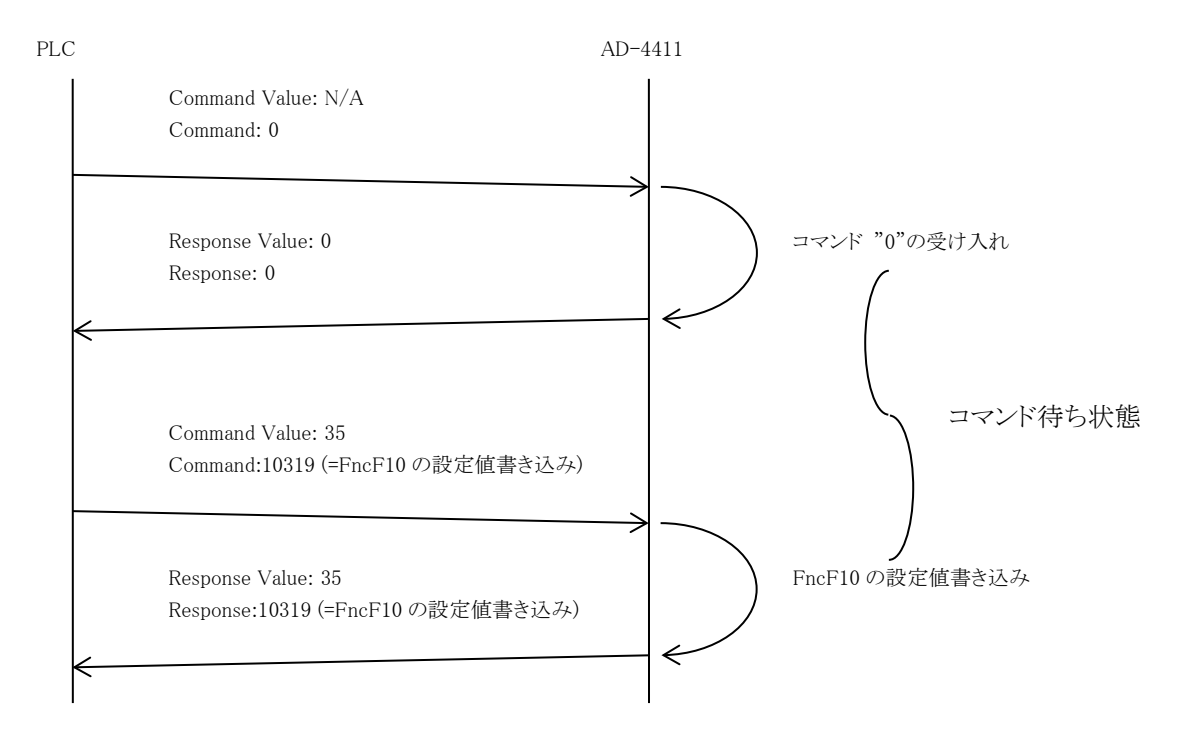

## <span id="page-27-0"></span>10. USB

USB(仮想 COM ポート)で PC から、計測値の読み出し、設定値の書き込みが可能です。

AD-4411 は、USB バスパワーで動作可能ですが、USB 回路は絶縁されていないため、ノイズ環境が悪い場合、計測 性能に影響がでる場合があります。通常動作時は、24V 電源ポートをご使用ください。

### <span id="page-27-1"></span>10.1. 通信仕様

USB は、計測モードでのみ使用可能です。

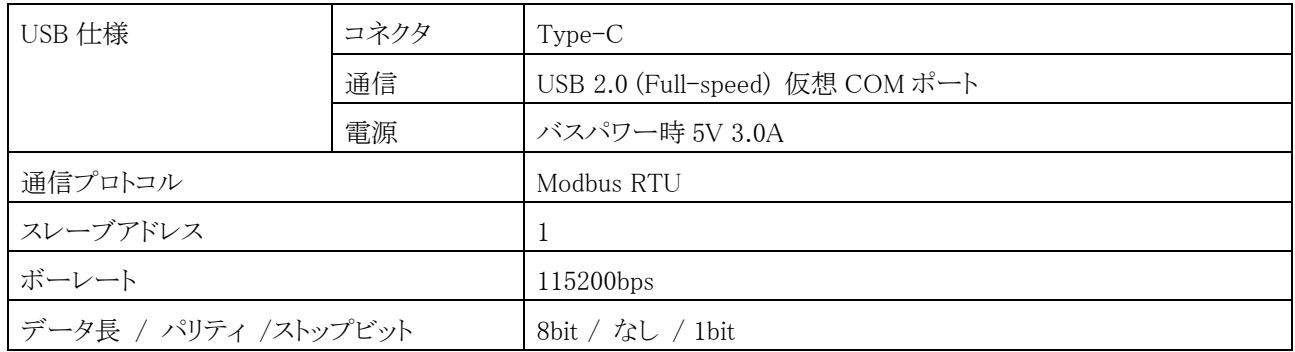

対応しているファンクションコードと、その最大数は以下のとおりです。

ファンクションコードと最大数

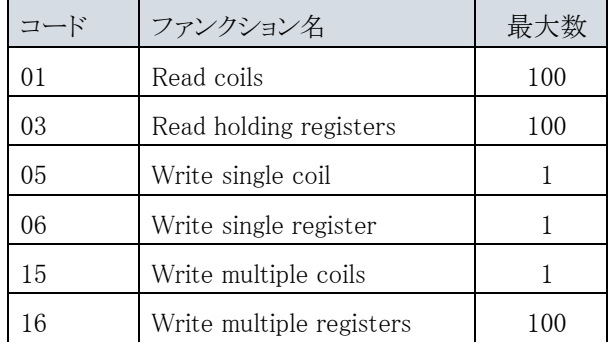

## <span id="page-28-0"></span>10.2. コイル データアドレス

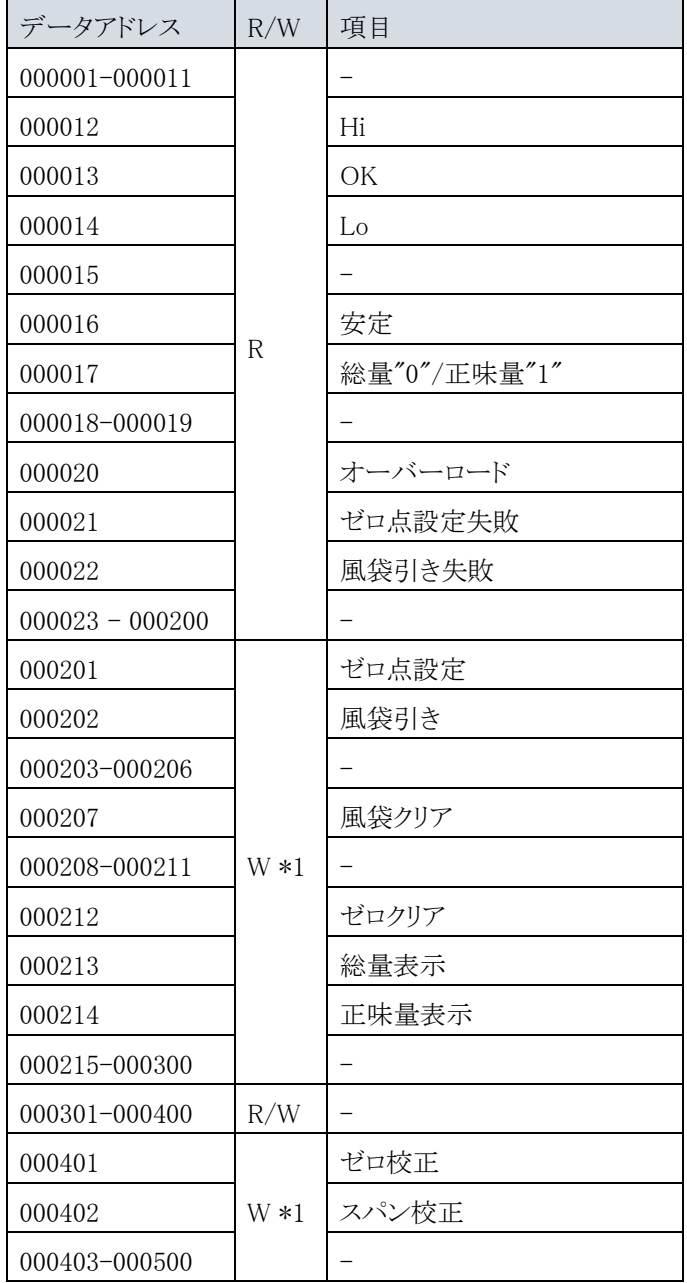

\*1: "1"を書き込むと要求を実行します。

### <span id="page-29-0"></span>10.3. 保持レジスタ データアドレス

保持レジスタはすべて DWORD です。最初のワードが 32-bit 値の下位ワードです。 読み出された設定値は、小数点位置を無視した形式となります。 例えば、表示値が"123.4"の場合、表示値を読み出すと"1234"となります。

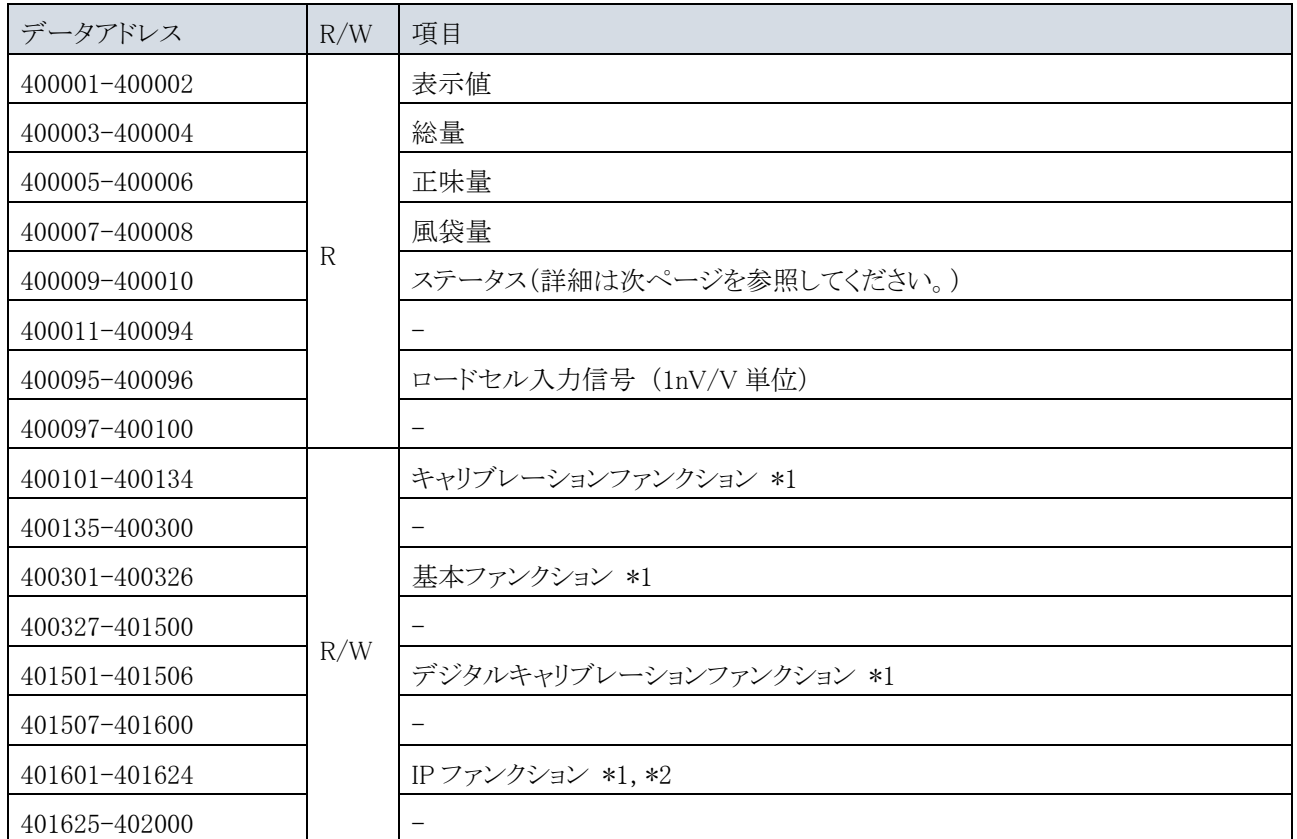

\*1: ["14.](#page-39-0)[ファンクションの設定](#page-39-0)"を参照してください。

\*2: 通信設定は再起動のあと有効になります。

#### ステータス(400009-400010)のビットアドレス詳細

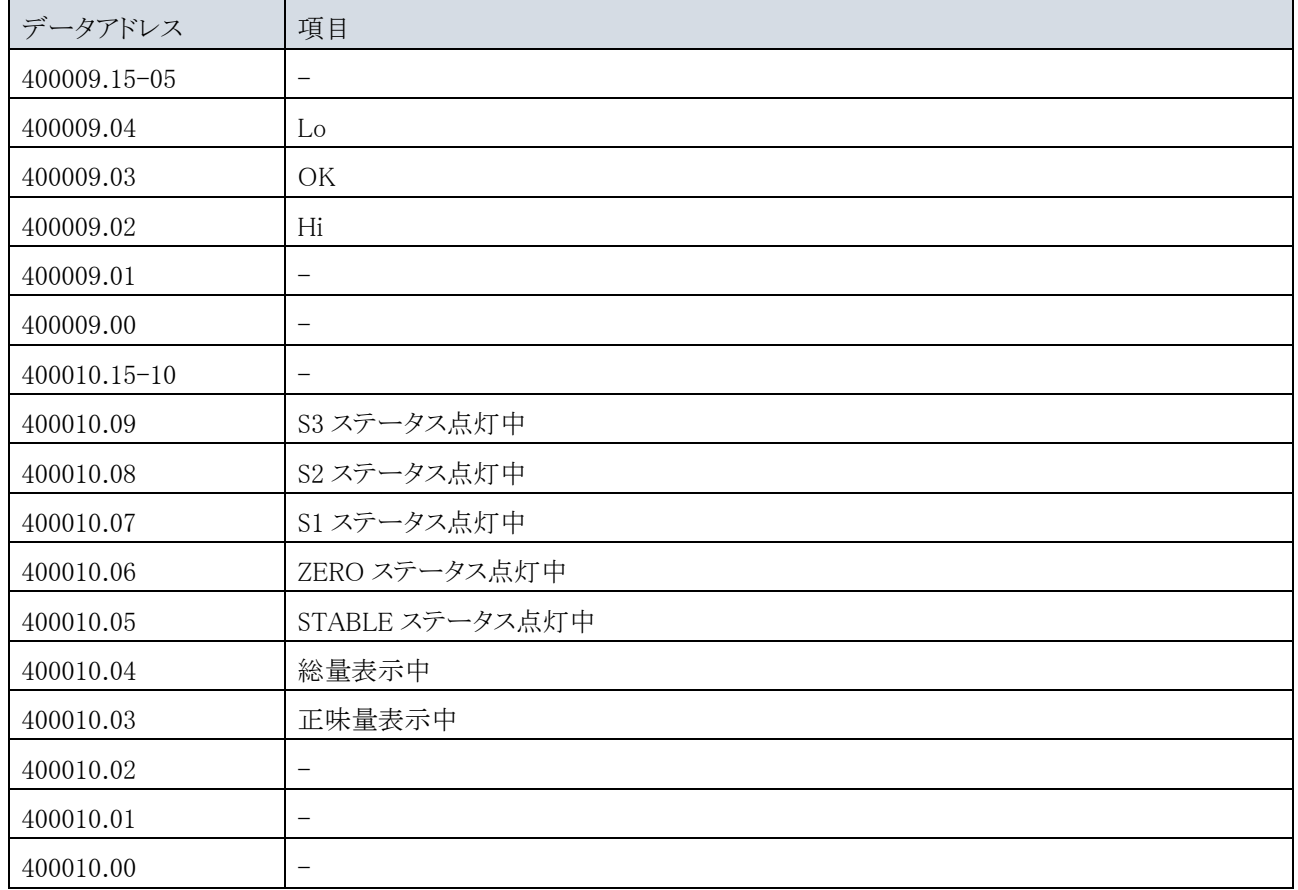

### 10.3.1. コイルメッセージ例

風袋引き(コイル データアドレス 000202)を実行する例を示します。

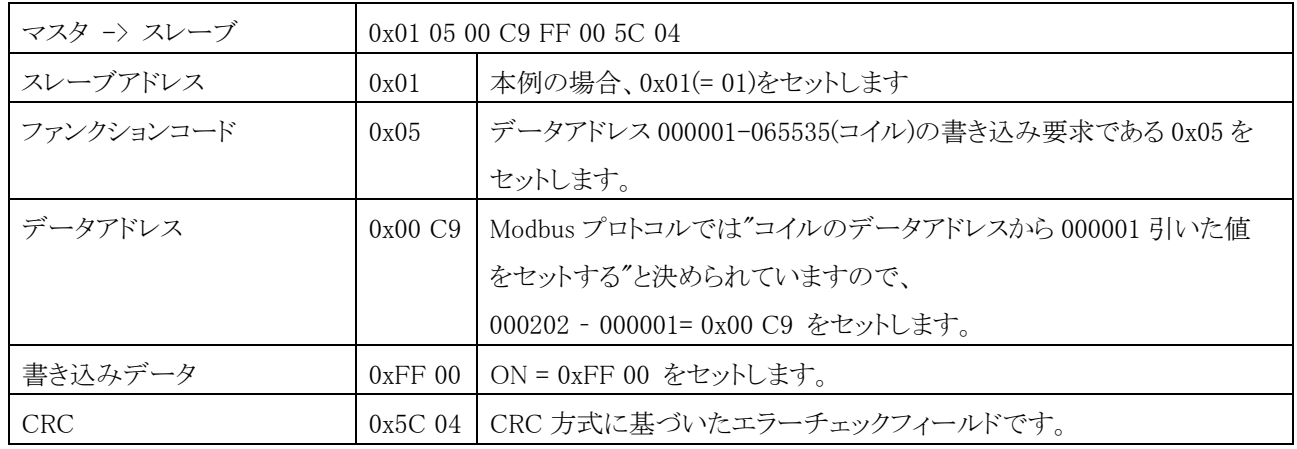

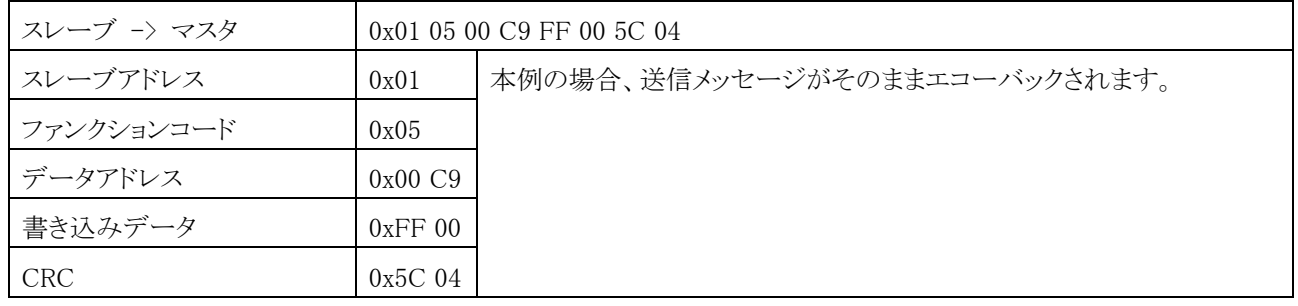

#### 10.3.2. 保持レジスタメッセージ例

総量(データアドレス 400003~400004)と正味量(400005~400006)の連続するデータを読み出す例を示します。

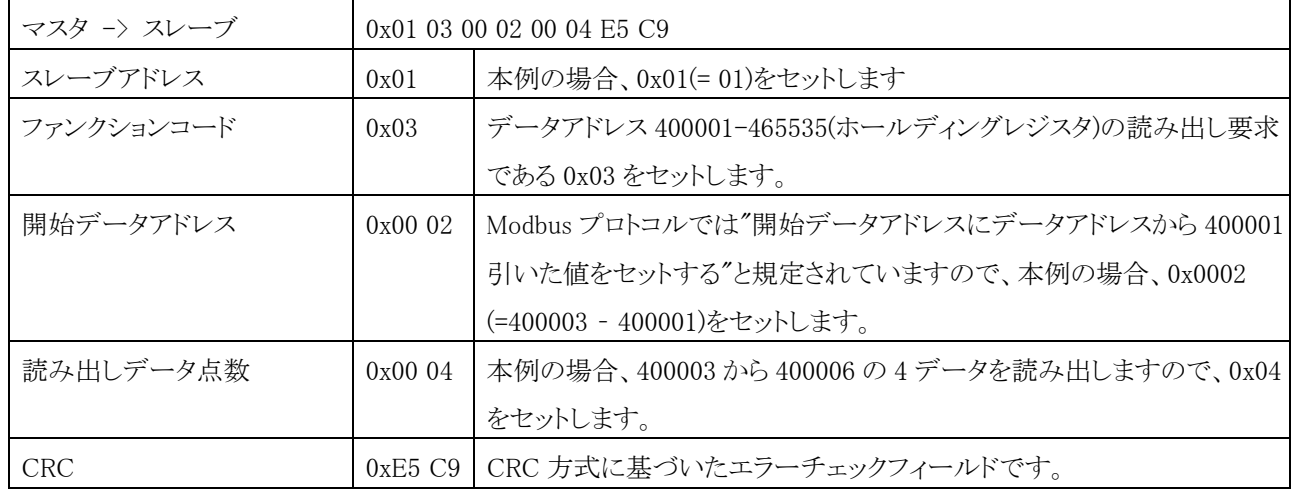

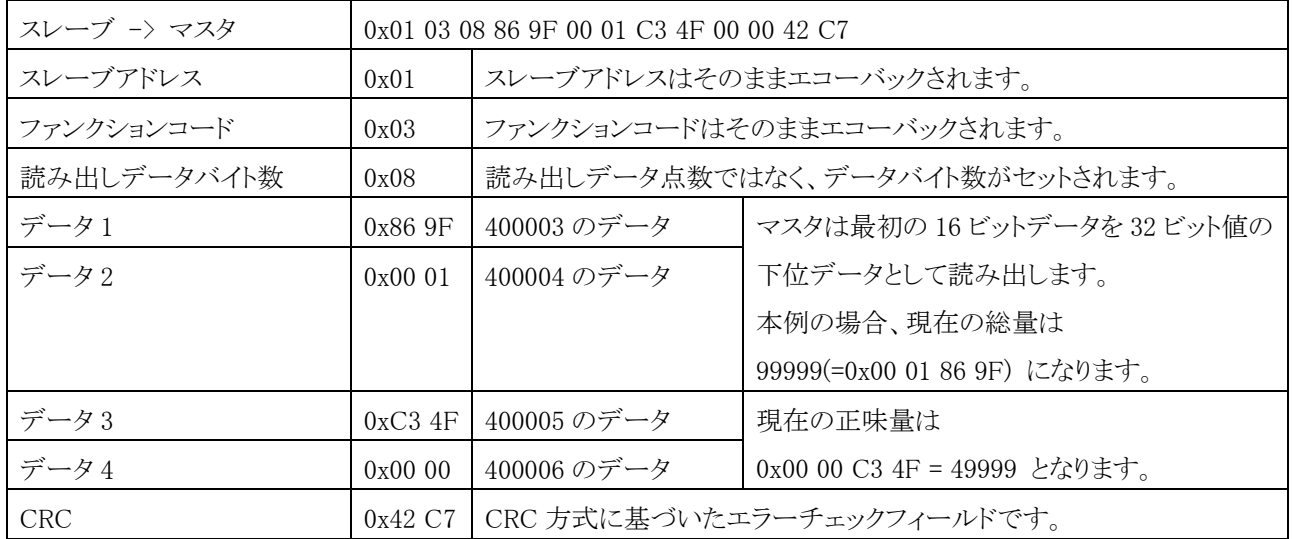

# <span id="page-33-0"></span>11. ソフトウェアバージョン/ハードウェアの確認

ソフトウェアバージョン、あるいはハードウェアが正常動作しているかは、チェックモードで確認できます。 ["6.](#page-11-0)[動作モード](#page-11-0)"を参照してチェックモードに移動します。チェックモードでは、以下の手順を参照してください。

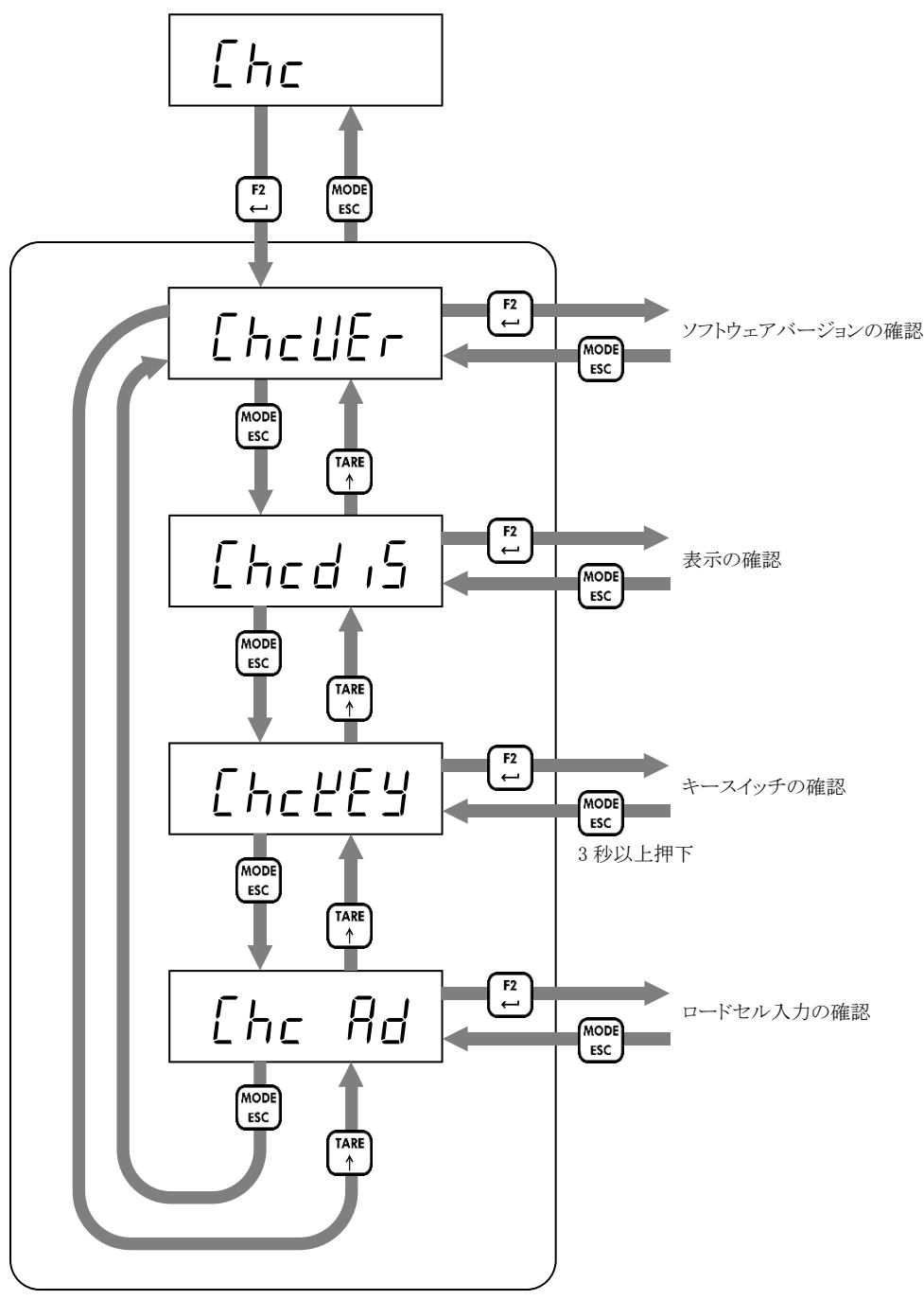

チェック項目選択

### <span id="page-34-0"></span>11.1. ソフトウェアバージョンの確認

ソフトウェアバージョンを表示します。 [MODE/ESC]キーを押すと、項目選択に戻ります。

#### <span id="page-34-1"></span>11.2. 表示の確認

[F2/ENTER]キーを押すと、全点灯/全消灯が切り替わります。 [MODE/ESC]キーを押すと、項目選択に戻ります。

UE- 1.100

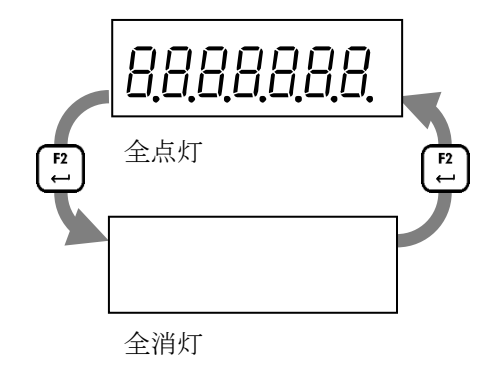

### <span id="page-34-2"></span>11.3. キースイッチの確認

キーを押すと対応する 0 が 1 になります。 [MODE/ESC]キーを 3 秒以上押すと、項目選択に戻ります。

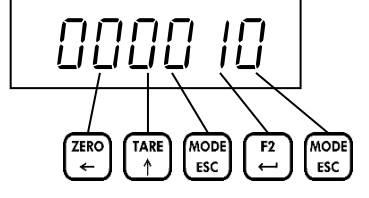

123456

### <span id="page-34-3"></span>11.4. ロードセル入力の確認

現在のロードセル入力信号(mV/V)を表示します。 [MODE/ESC]キーを押すと、項目選択に戻ります。

# <span id="page-35-0"></span>12. トラブルシューティング

### <span id="page-35-1"></span>12.1. ハードウェアエラー

電源投入後に以下のエラーが表示された場合、本器の故障が考えられます。最寄りの代理店、または、弊社サービス 部に不具合症状を説明、ご相談ください。

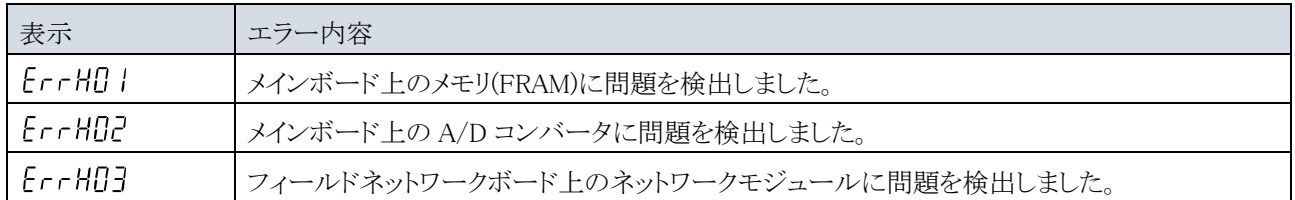

### <span id="page-36-0"></span>12.2. デジタルマルチメータを使用したロードセルの接続確認

ロードセルの信号が正しく変換されない場合、以下の箇所の電圧をデジタルマルチメータで測定し確認してください。

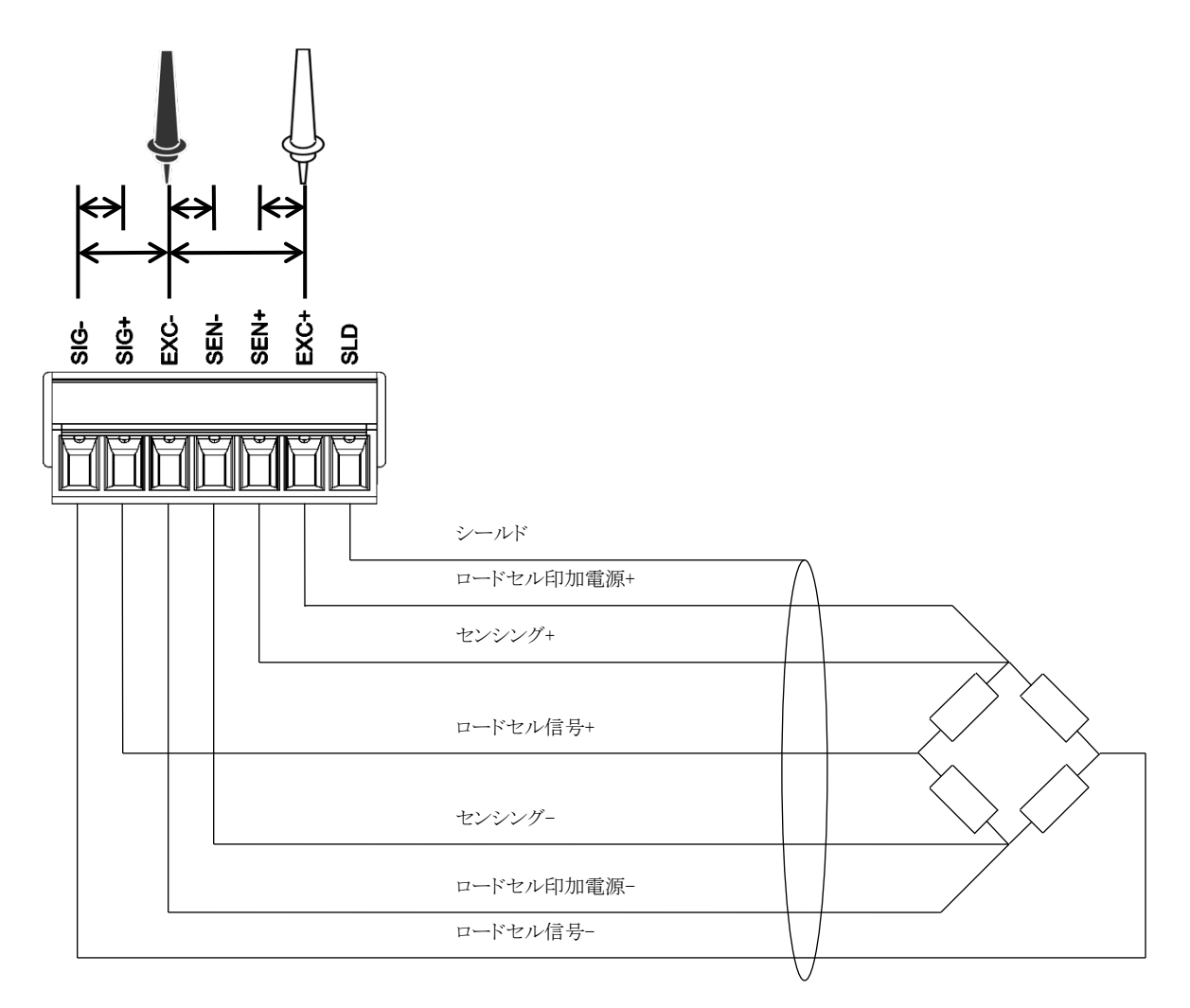

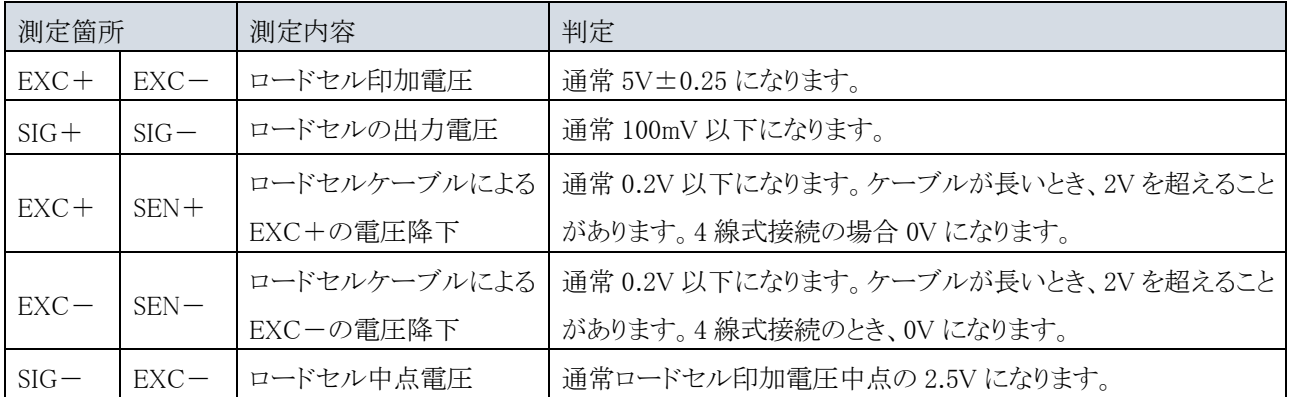

### <span id="page-37-0"></span>12.3. チェックリスト

正常に動作しない場合は、下表に必要事項を記入し、最寄りの代理店、または弊社サービス部に不具合症状を説 明、ご相談ください。

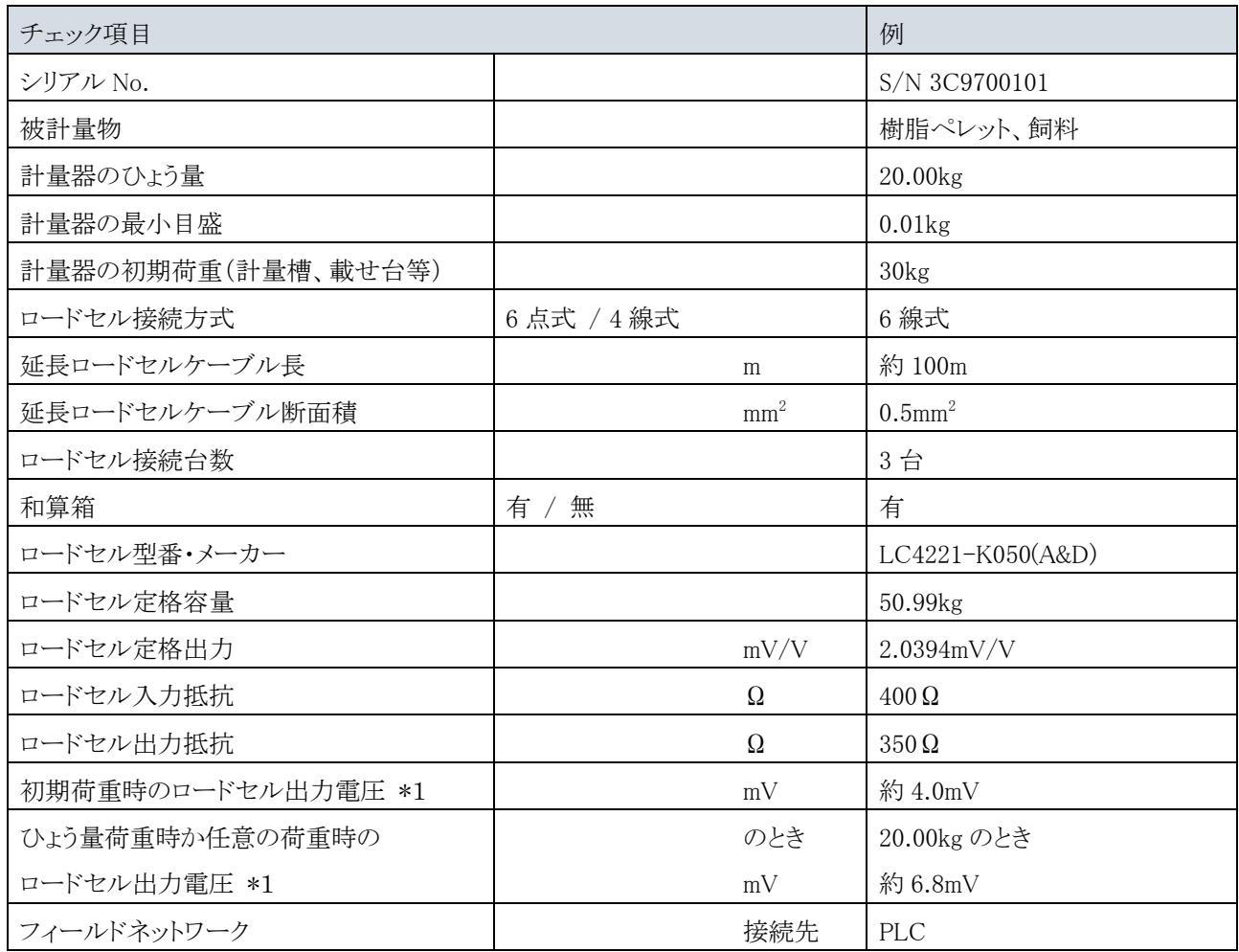

\*1: ["12.2.](#page-36-0)[デジタルマルチメータを使用したロードセルの接続確認](#page-36-0)"を参照してください。

デジタルマルチメータ計測値

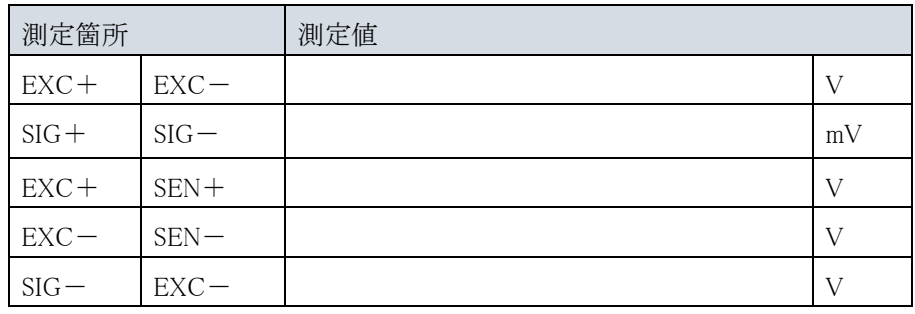

# <span id="page-38-0"></span>13. 初期化

必要に応じて、初期化モードで内部値を初期値に初期化することができます。 初期化は 3 種類あり、各々影響する範囲が異なります。全データの初期化をおこなった場合、再度、校正が必要とな りますので、ご注意ください。

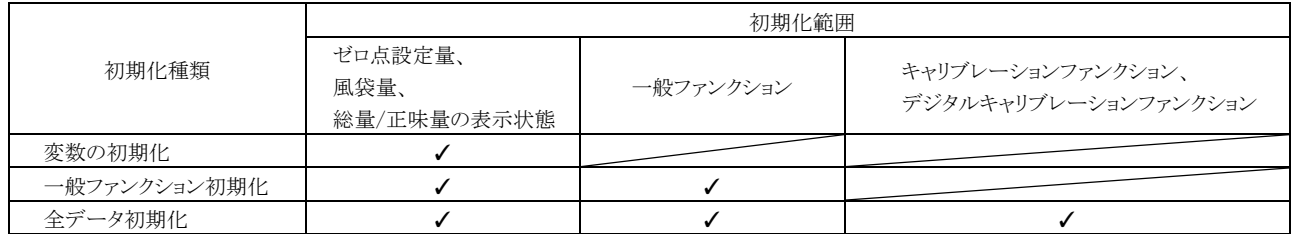

["6.](#page-11-0)[動作モード](#page-11-0)"を参照し初期化モードに移動します。初期化モードでは、以下の手順に従って操作してください。

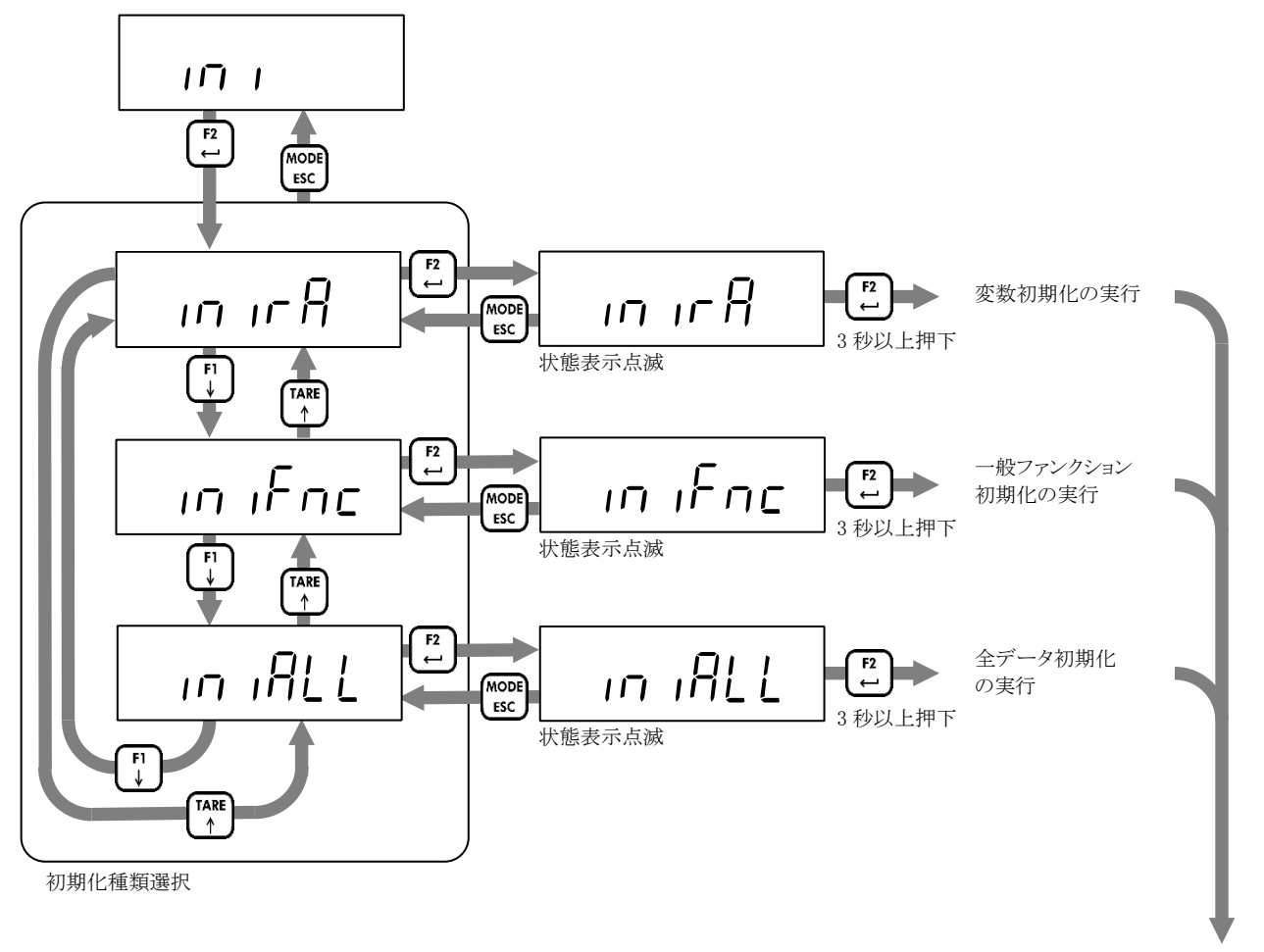

リセット

# <span id="page-39-0"></span>14. ファンクションの設定

AD-4411 ではファンクションを次のように分類しています。

設定値を変更するときは目的の設定値が含まれる分類に移動します。

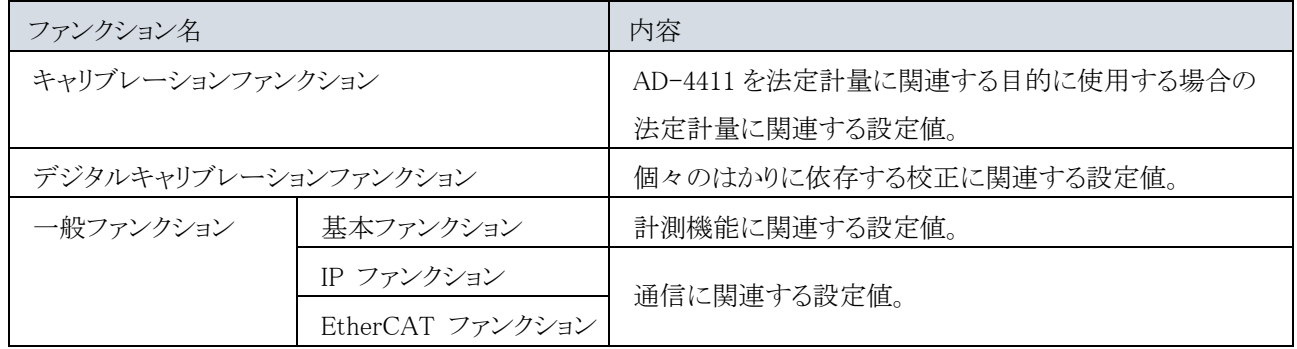

### <span id="page-40-0"></span>14.1. キャリブレーションファンクションの設定

["6.](#page-11-0)[動作モード](#page-11-0)"を参照してキャリブレーションファンクションモードに移動します。キャリブレーションファンクションの操 作方法は、以下を参照してください。

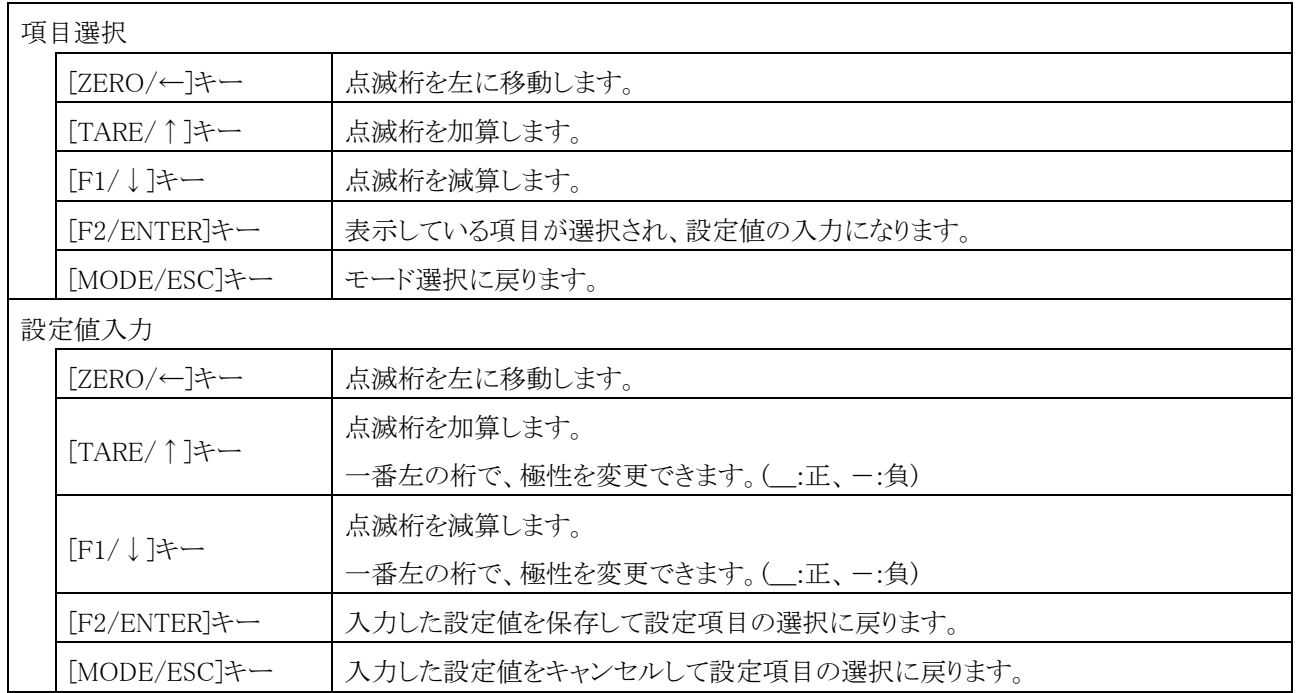

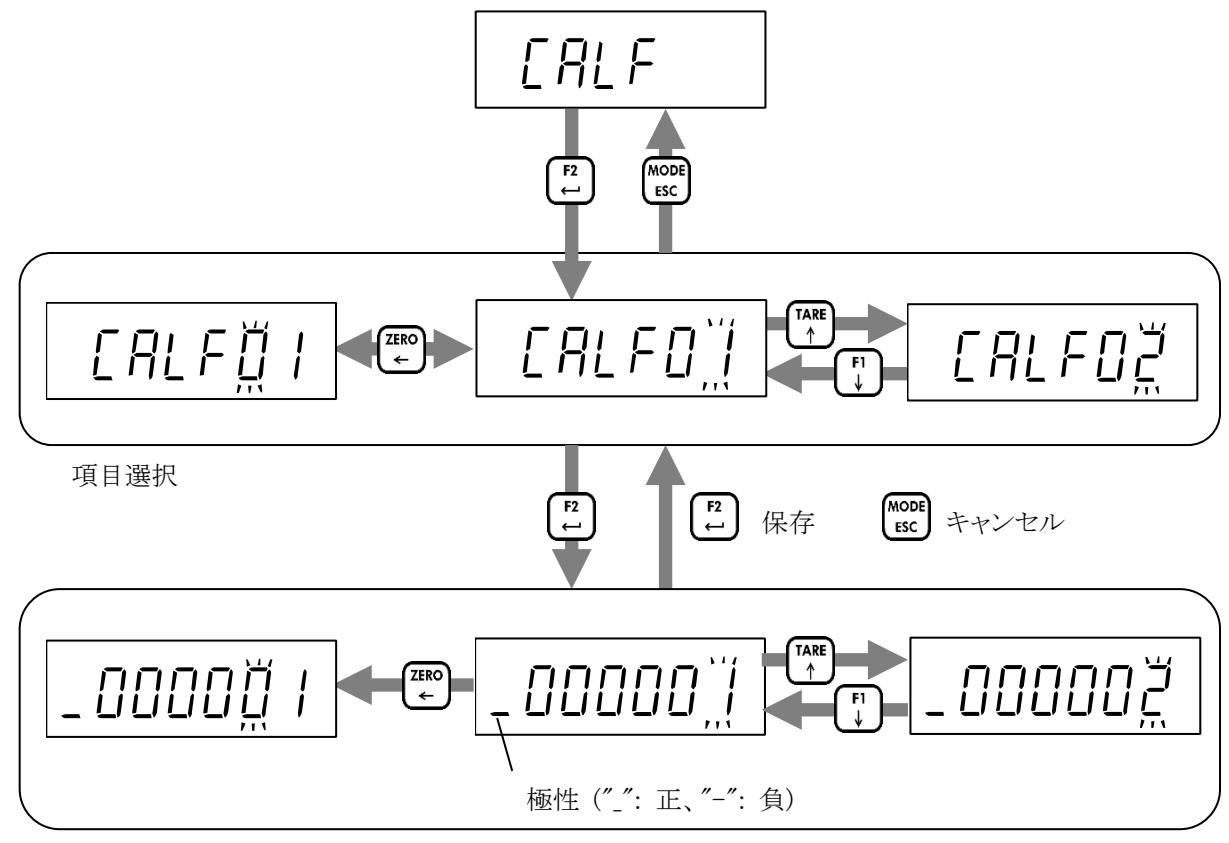

設定値入力

### <span id="page-41-0"></span>14.2. 一般ファンクションの設定

["6.](#page-11-0)[動作モード](#page-11-0)"を参照して一般ファンクションモードに移動します。一般ファンクションは、機能に応じてグループを持 ちます。以下にグループの選択方法を説明します。

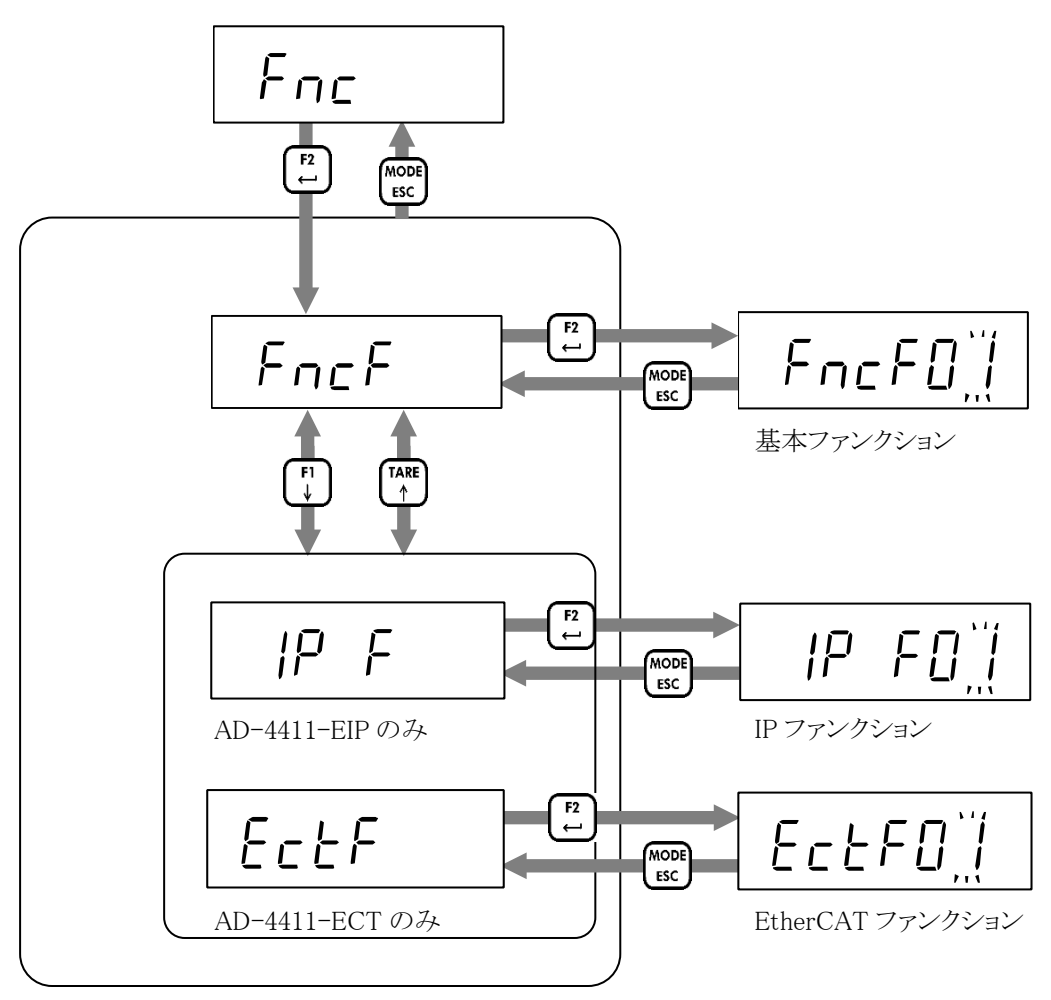

一般ファンクション 項目選択

以下に設定値を変更する方法を説明します。

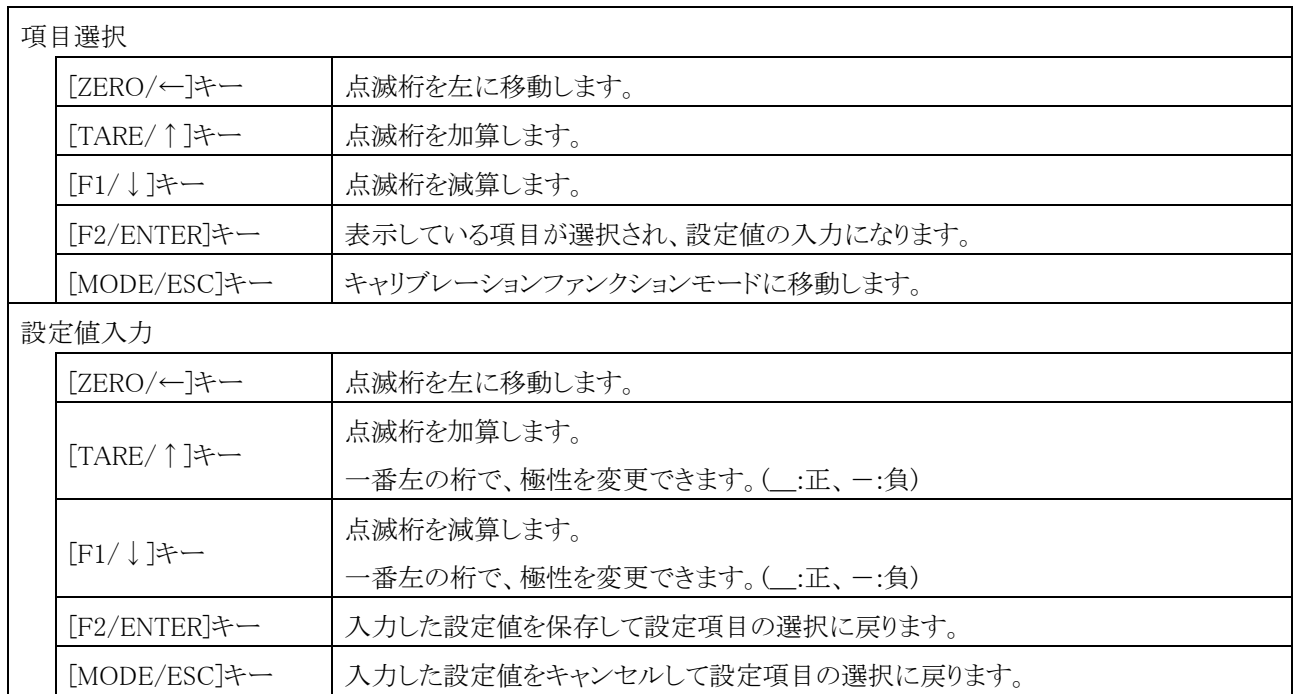

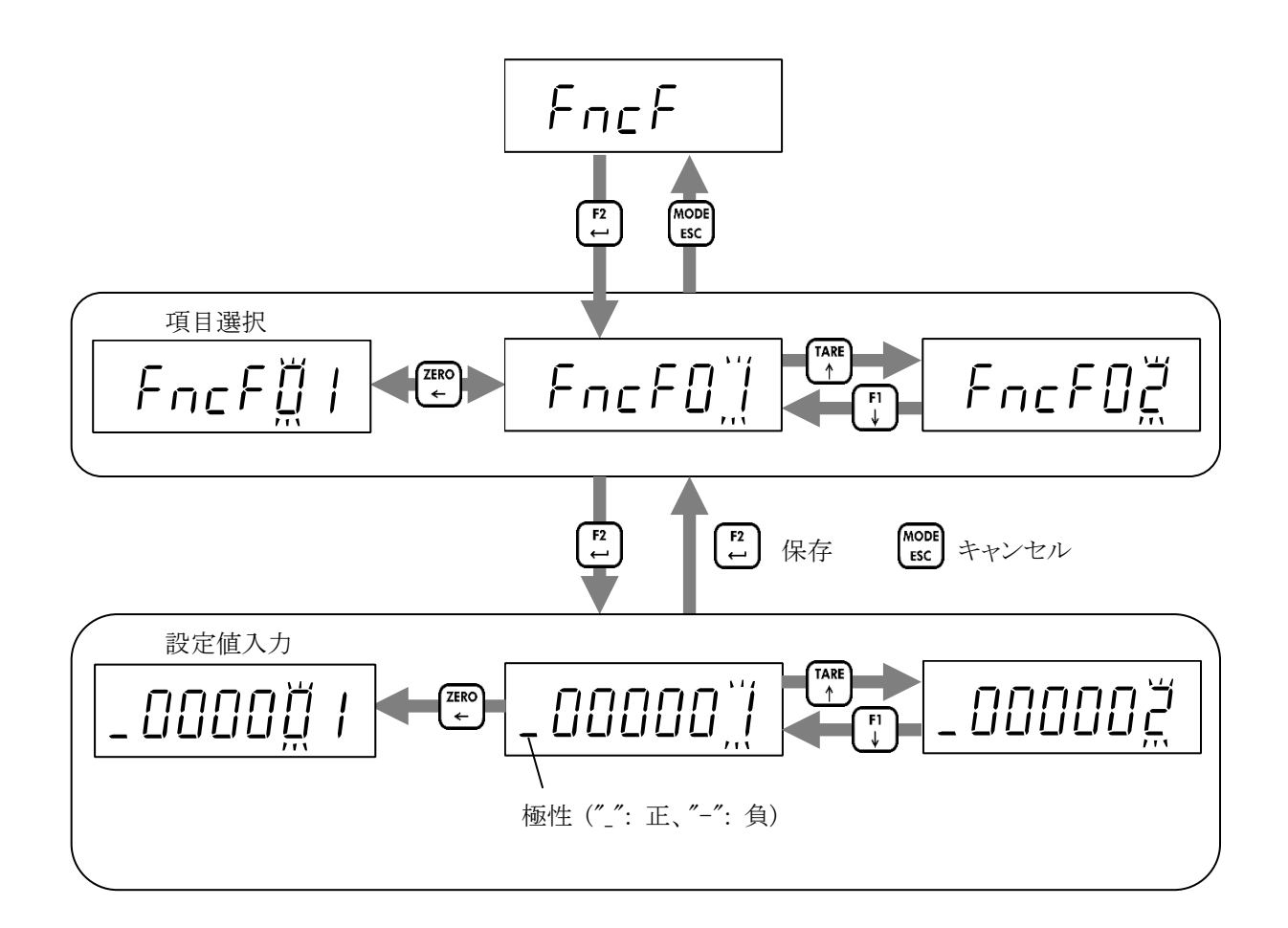

## <span id="page-43-0"></span>15. ファンクション設定リスト

以下に本章のファンクション設定リスト各列の意味を説明します。

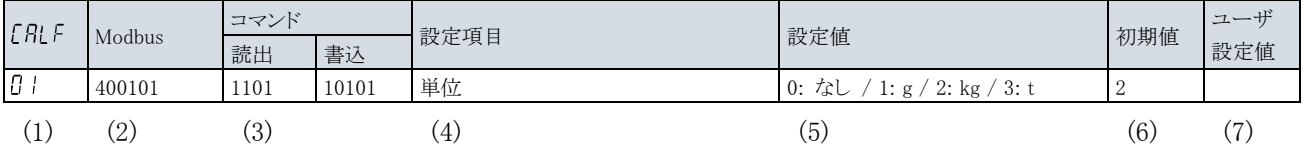

(1)はファンクションモードの項目選択でのファンクション番号です。

(2)は Modbus でアクセスするときの先頭データアドレスです。データ型はすべて DWORD です。

["10.3.](#page-29-0)保持レジスタ [データアドレス](#page-29-0)"を参照してください。

(3)はフィールドネットワークでアクセスするときのコマンドです。左側が読み出しコマンド、右側が書き込みです。

["9.4.2.](#page-24-0)[コマンドとレスポンス](#page-24-0)"を参照してください。

(4)は設定項目名です。

(5)は設定可能な値と値の意味です。

(6)は工場出荷時の初期値です。初期化した場合もこの値に戻ります。

(7)はお客様で設定を変更された場合の控え欄です。

### <span id="page-44-0"></span>15.1. キャリブレーションファンクションリスト

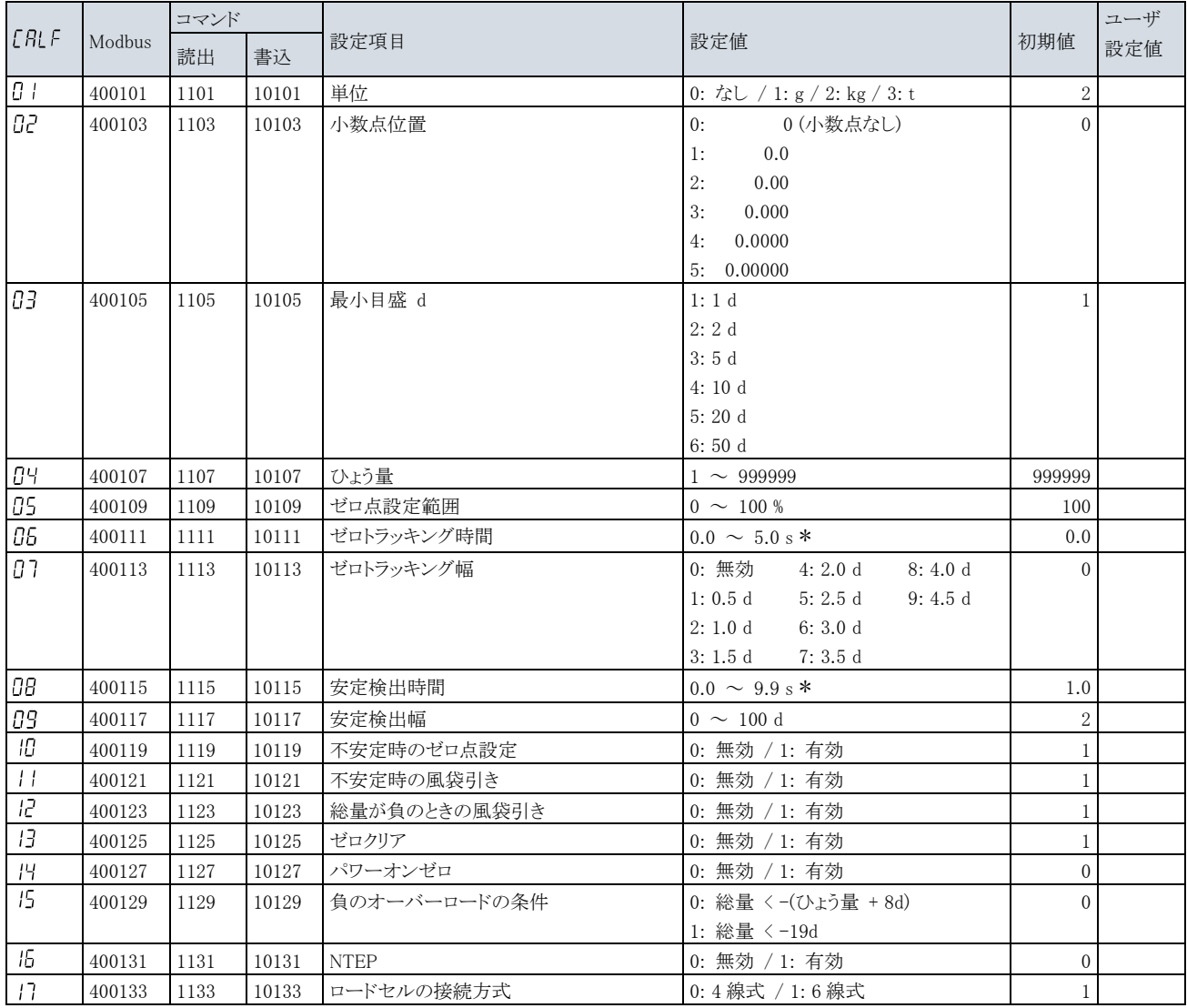

\* Ethernet/Modbus でアクセスする場合、小数点位置は無視されます。

## <span id="page-44-1"></span>15.2. デジタルキャリブレーションファンクションリスト

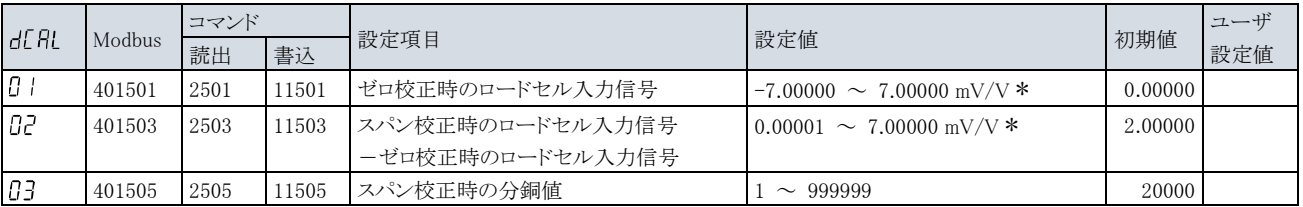

\* Ethernet/Modbus でアクセスする場合、小数点位置は無視されます。

## <span id="page-45-0"></span>15.3. 基本ファンクションリスト

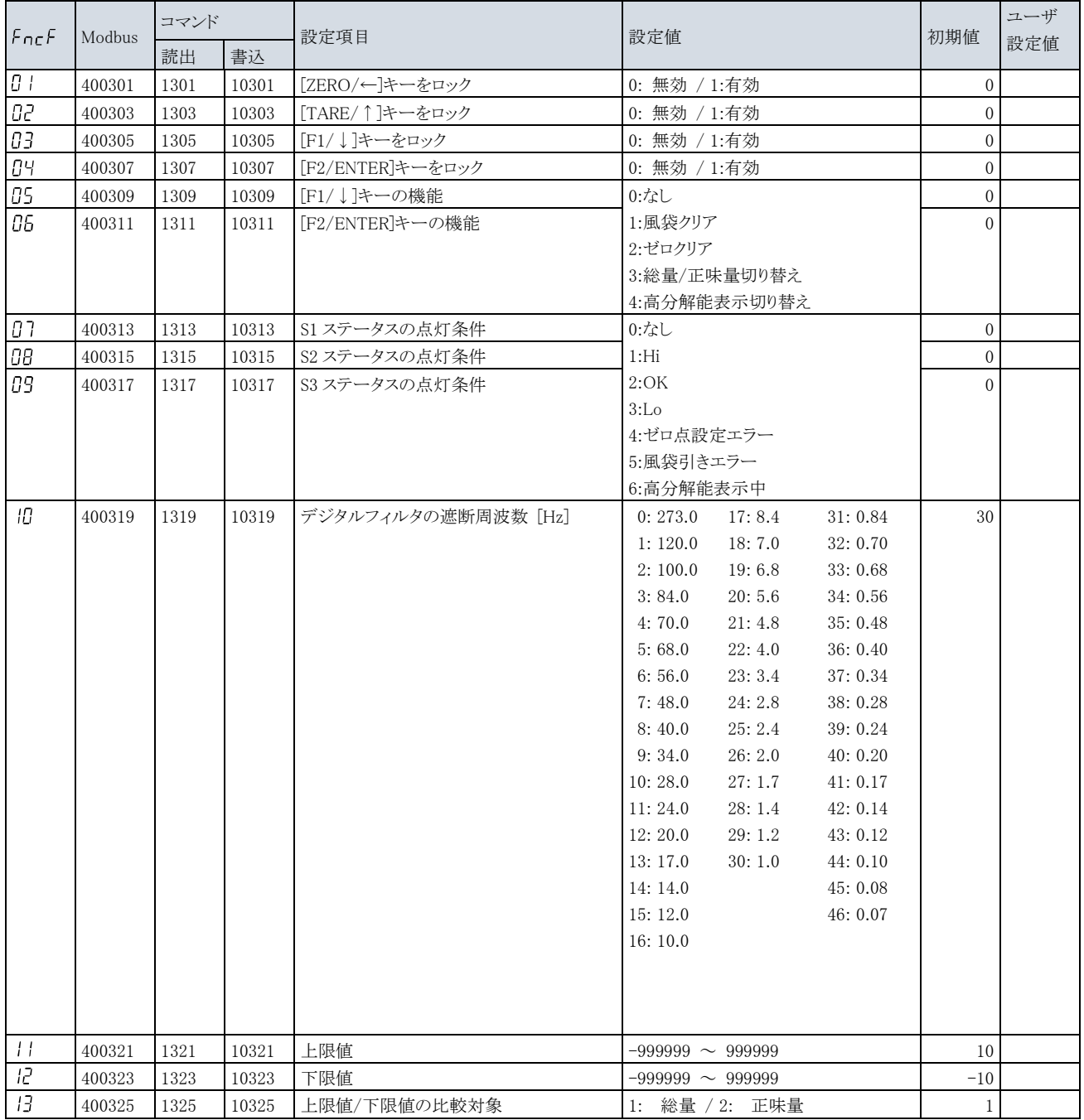

### <span id="page-46-0"></span>15.4. IP ファンクションリスト

AD-4411-EIP のみ有効です。

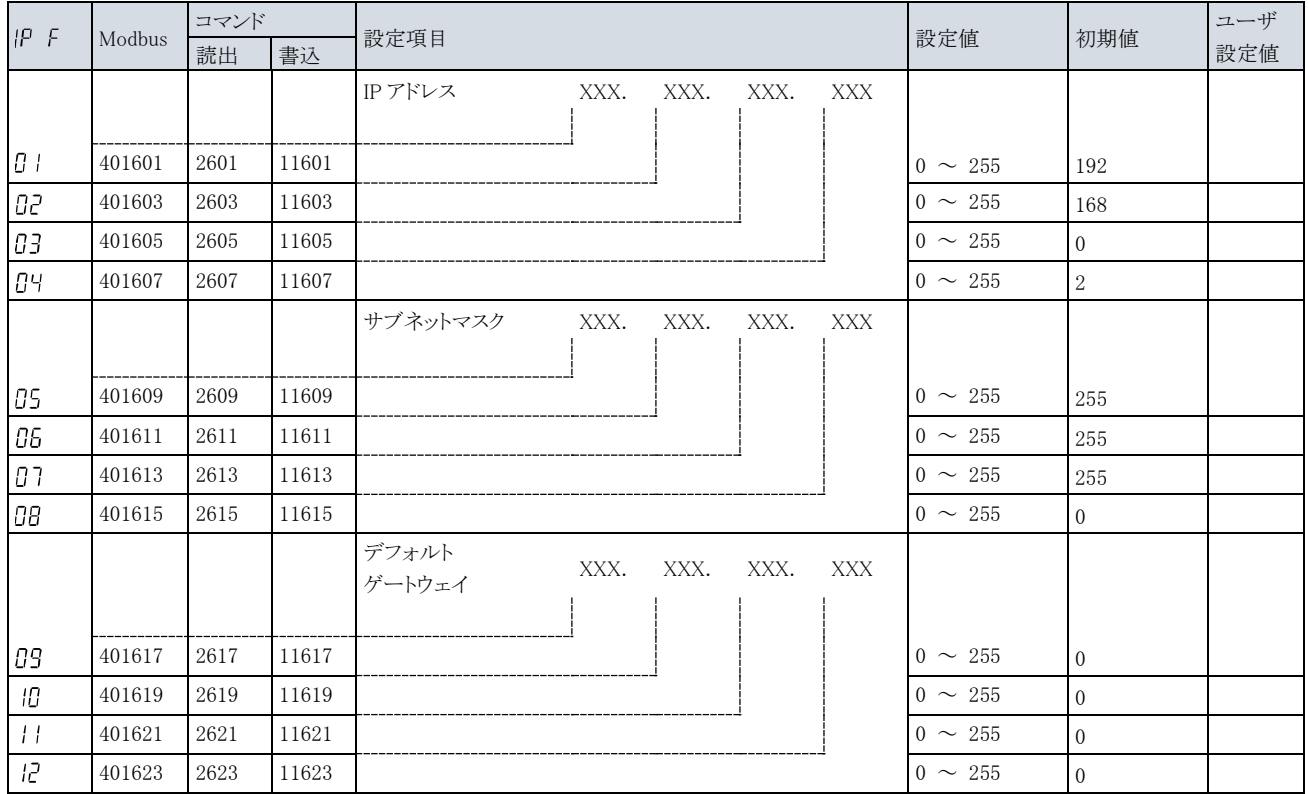

### <span id="page-46-1"></span>15.5. EtherCAT ファンクション

AD-4411-ECT のみ有効です。

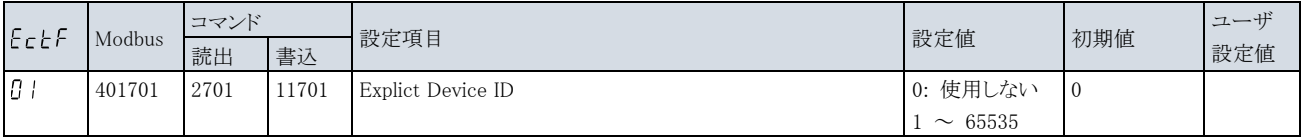

<span id="page-47-0"></span>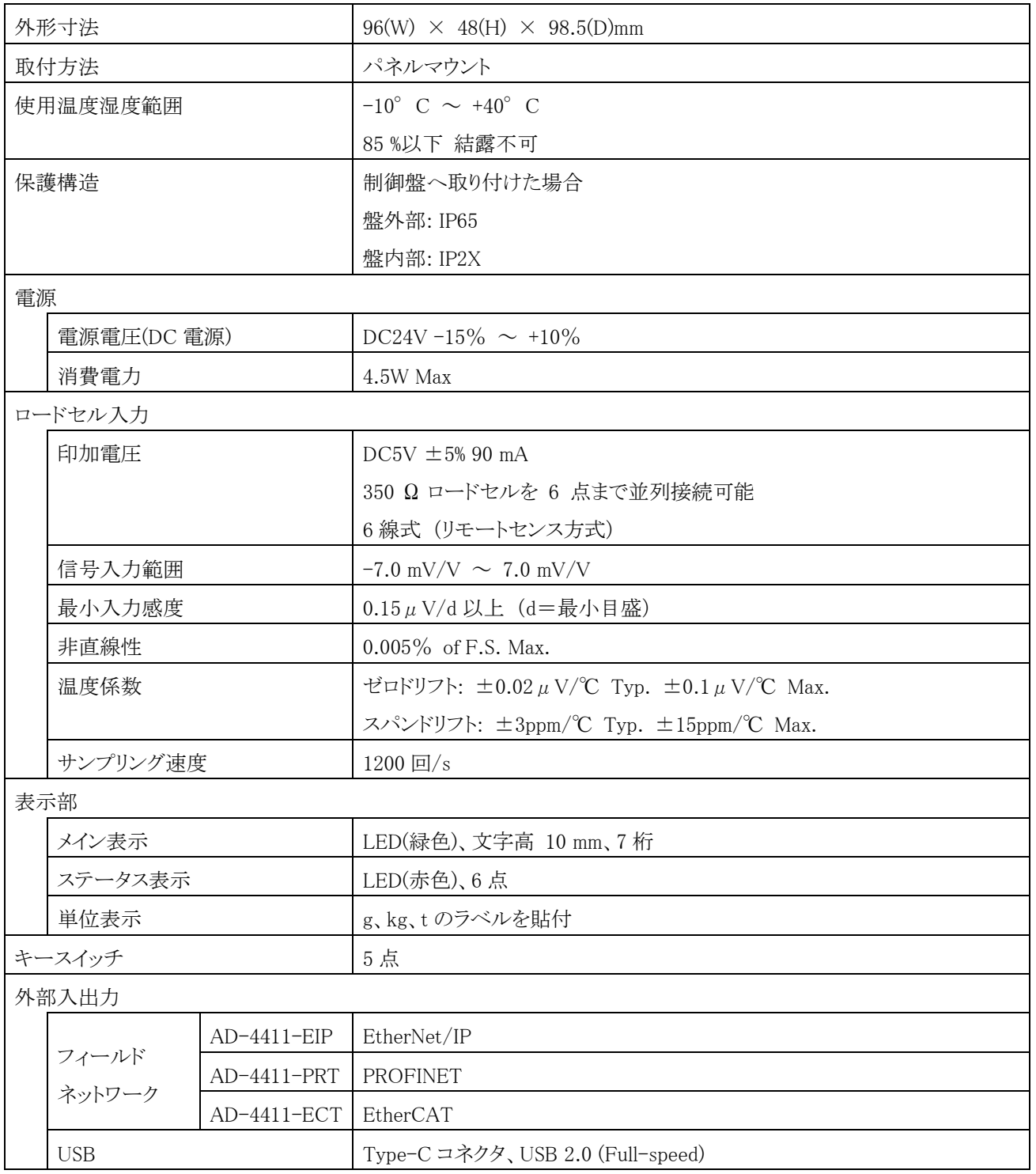

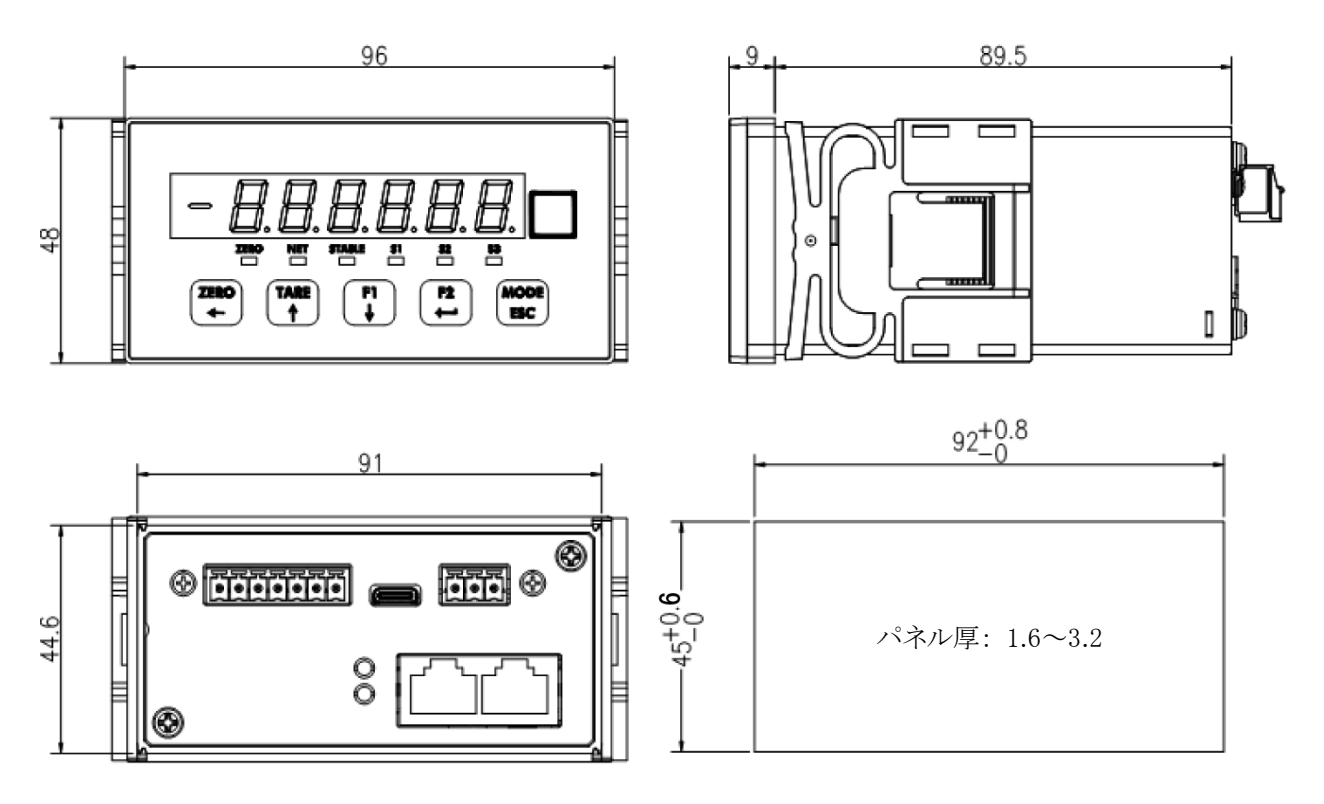

単位: mm

# MEMO

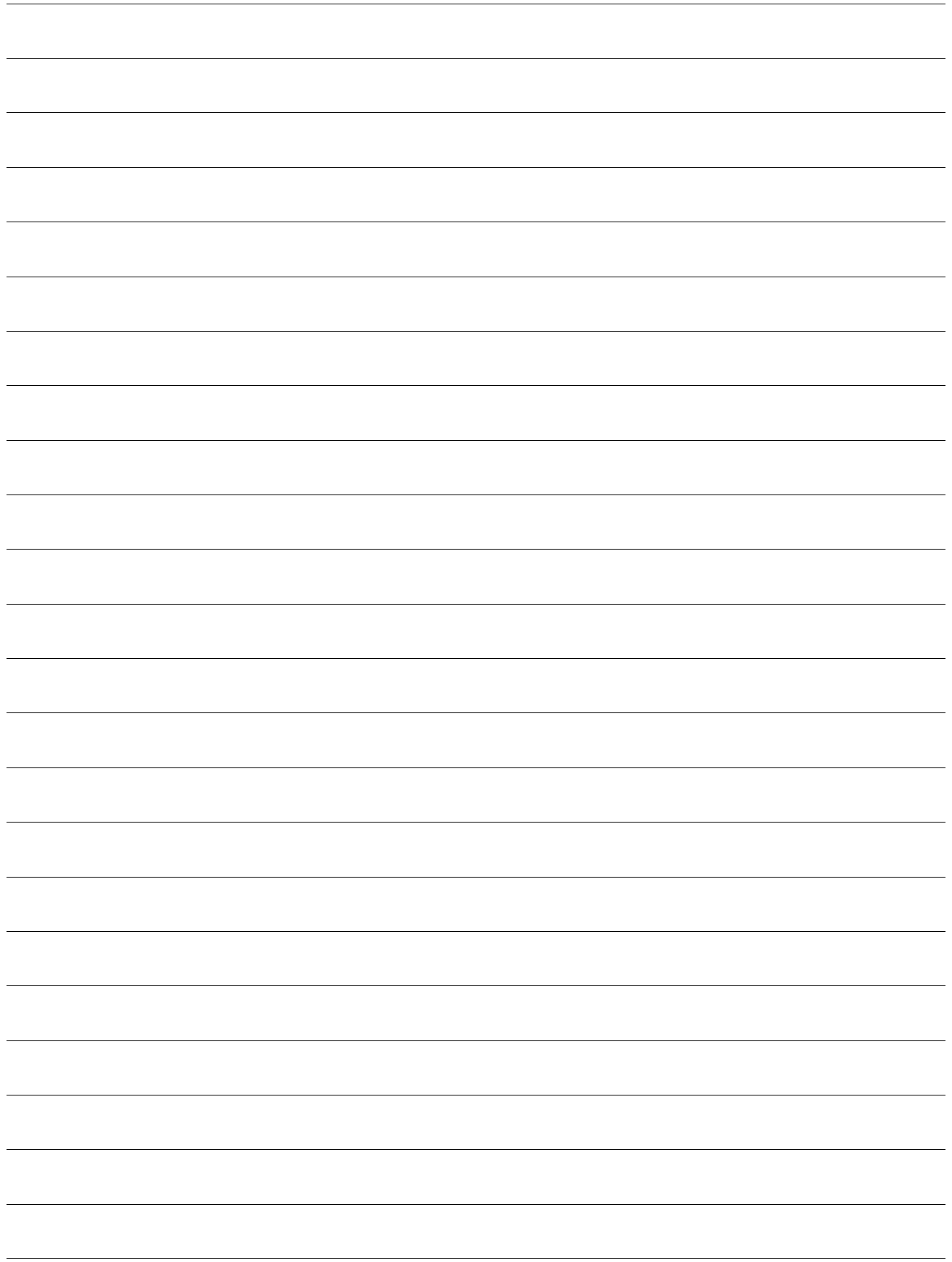

## 使い方・修理に関するお問い合わせ窓口

故障、別売品・消耗品に関してのご質問・ご相談も、この電話で承ります。 修理のご依頼、別売品・消耗品のお求めは、お買い求め先へご相談ください。

# 東日本 048-593-1743 西日本 06-7668-3908

受付時間:9:00~12:00、13:00~17:00、月曜日~金曜日(祝日、弊社休業日を除く) 都合によりお休みをいただいたり、受付時間を変更させて頂くことが ありますのでご了承ください。

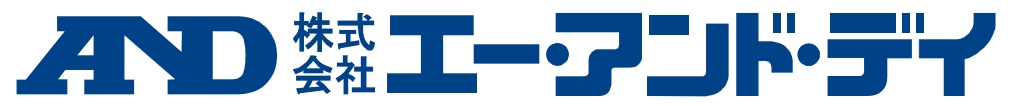

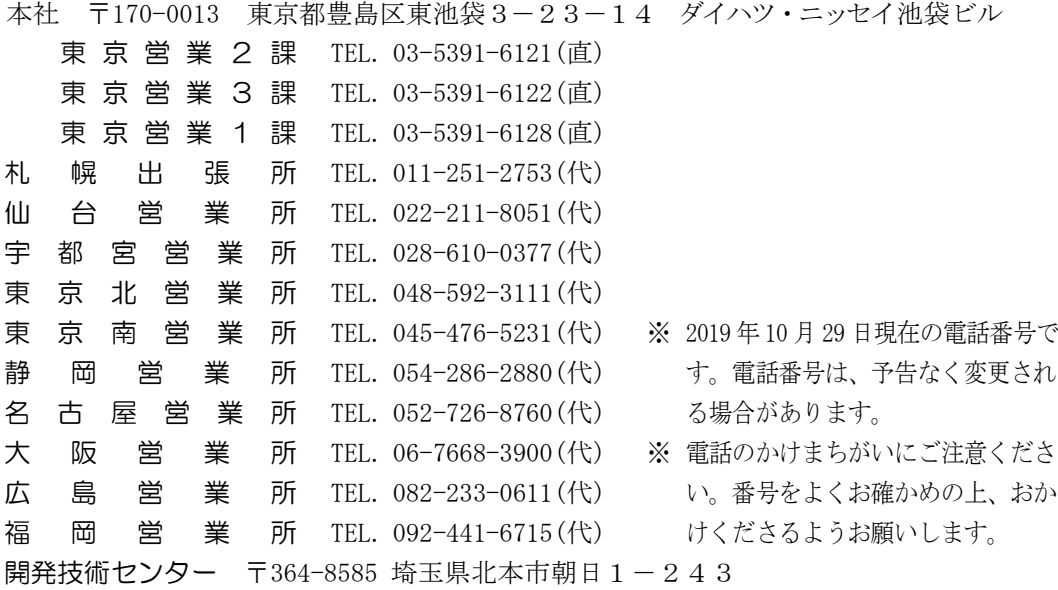